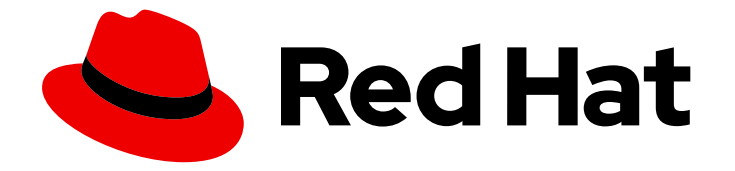

# Red Hat OpenShift Pipelines 1.15

# Securing OpenShift Pipelines

Security features of OpenShift Pipelines

Last Updated: 2024-06-26

Security features of OpenShift Pipelines

## Legal Notice

Copyright © 2024 Red Hat, Inc.

The text of and illustrations in this document are licensed by Red Hat under a Creative Commons Attribution–Share Alike 3.0 Unported license ("CC-BY-SA"). An explanation of CC-BY-SA is available at

http://creativecommons.org/licenses/by-sa/3.0/

. In accordance with CC-BY-SA, if you distribute this document or an adaptation of it, you must provide the URL for the original version.

Red Hat, as the licensor of this document, waives the right to enforce, and agrees not to assert, Section 4d of CC-BY-SA to the fullest extent permitted by applicable law.

Red Hat, Red Hat Enterprise Linux, the Shadowman logo, the Red Hat logo, JBoss, OpenShift, Fedora, the Infinity logo, and RHCE are trademarks of Red Hat, Inc., registered in the United States and other countries.

Linux ® is the registered trademark of Linus Torvalds in the United States and other countries.

Java ® is a registered trademark of Oracle and/or its affiliates.

XFS ® is a trademark of Silicon Graphics International Corp. or its subsidiaries in the United States and/or other countries.

MySQL<sup>®</sup> is a registered trademark of MySQL AB in the United States, the European Union and other countries.

Node.js ® is an official trademark of Joyent. Red Hat is not formally related to or endorsed by the official Joyent Node.js open source or commercial project.

The OpenStack ® Word Mark and OpenStack logo are either registered trademarks/service marks or trademarks/service marks of the OpenStack Foundation, in the United States and other countries and are used with the OpenStack Foundation's permission. We are not affiliated with, endorsed or sponsored by the OpenStack Foundation, or the OpenStack community.

All other trademarks are the property of their respective owners.

## Abstract

This document provides information about security features of OpenShift Pipelines.

## Table of Contents

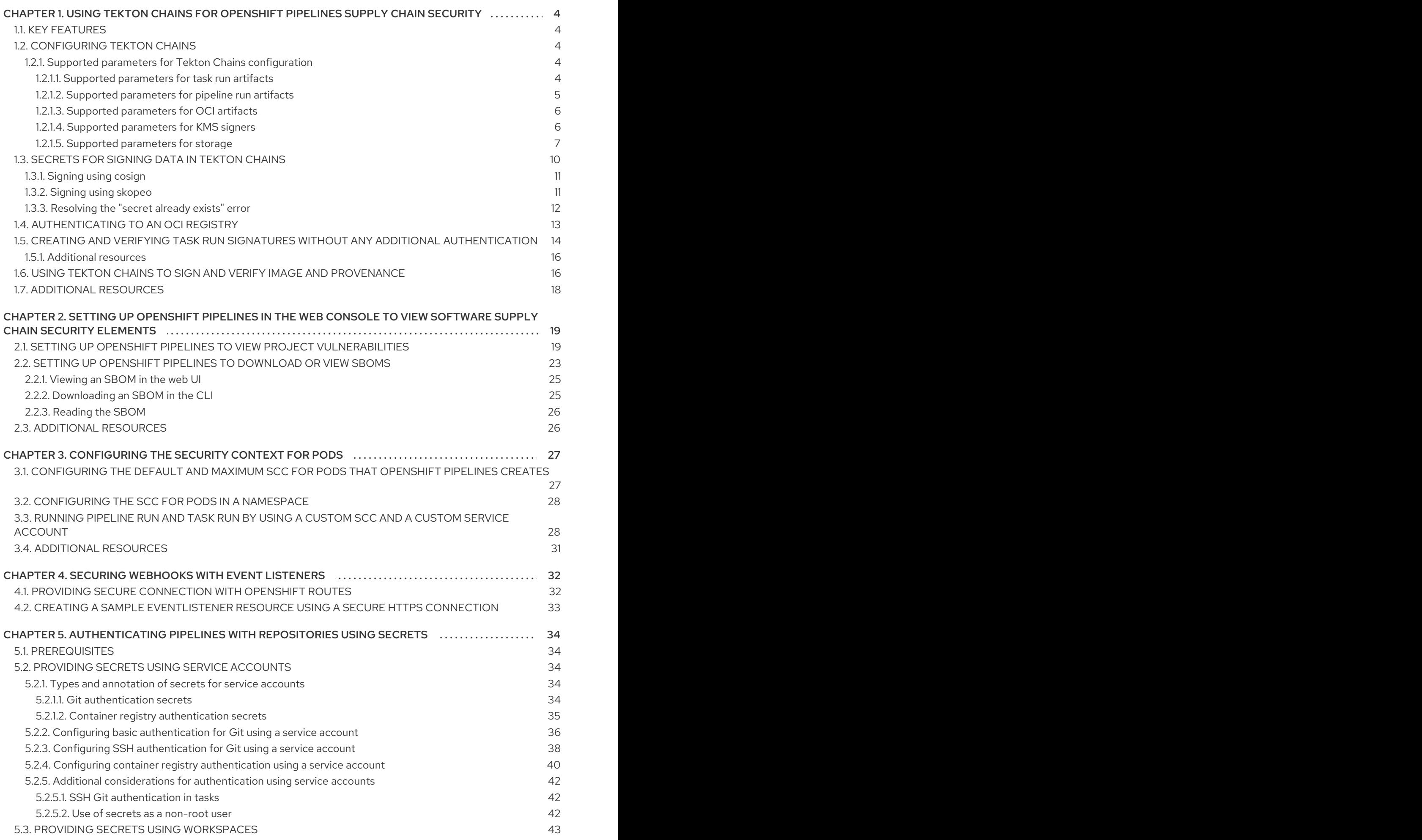

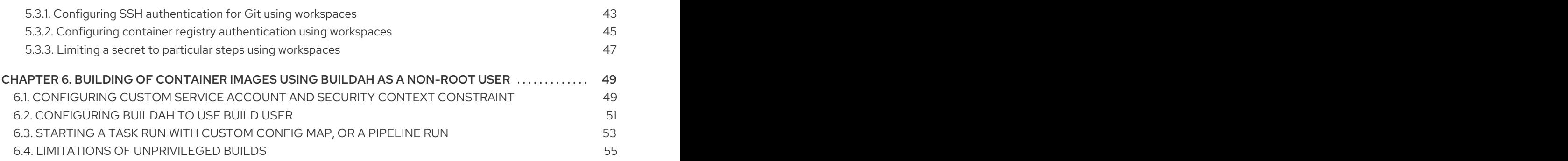

## <span id="page-7-0"></span>CHAPTER 1. USING TEKTON CHAINS FOR OPENSHIFT PIPELINES SUPPLY CHAIN SECURITY

Tekton Chains is a Kubernetes Custom Resource Definition (CRD) controller. You can use it to manage the supply chain security of the tasks and pipelines created using Red Hat OpenShift Pipelines.

By default, Tekton Chains observes all task run executions in your OpenShift Container Platform cluster. When the task runs complete, Tekton Chains takes a snapshot of the task runs. It then converts the snapshot to one or more standard payload formats, and finally signs and stores all artifacts.

To capture information about task runs, Tekton Chains uses **Result** objects. When the objects are unavailable, Tekton Chains the URLs and qualified digests of the OCI images.

## <span id="page-7-1"></span>1.1. KEY FEATURES

- You can sign task runs, task run results, and OCI registry images with cryptographic keys that are generated by tools such as **cosign** and **skopeo**.
- You can use attestation formats such as **in-toto**.
- You can securely store signatures and signed artifacts using OCI repository as a storage backend.

## <span id="page-7-2"></span>1.2. CONFIGURING TEKTON CHAINS

The Red Hat OpenShift Pipelines Operator installs Tekton Chains by default. You can configure Tekton Chains by modifying the **TektonConfig** custom resource; the Operator automatically applies the changes that you make in this custom resource.

To edit the custom resource, use the following command:

\$ oc edit TektonConfig config

The custom resource includes a **chain:** array. You can add any supported configuration parameters to this array, as shown in the following example:

```
apiVersion: operator.tekton.dev/v1alpha1
kind: TektonConfig
metadata:
 name: config
spec:
 addon: {}
 chain:
  artifacts.taskrun.format: tekton
 config: {}
```
## <span id="page-7-3"></span>1.2.1. Supported parameters for Tekton Chains configuration

Cluster administrators can use various supported parameter keys and values to configure specifications about task runs, OCI images, and storage.

## <span id="page-7-4"></span>1.2.1.1. Supported parameters for task run artifacts

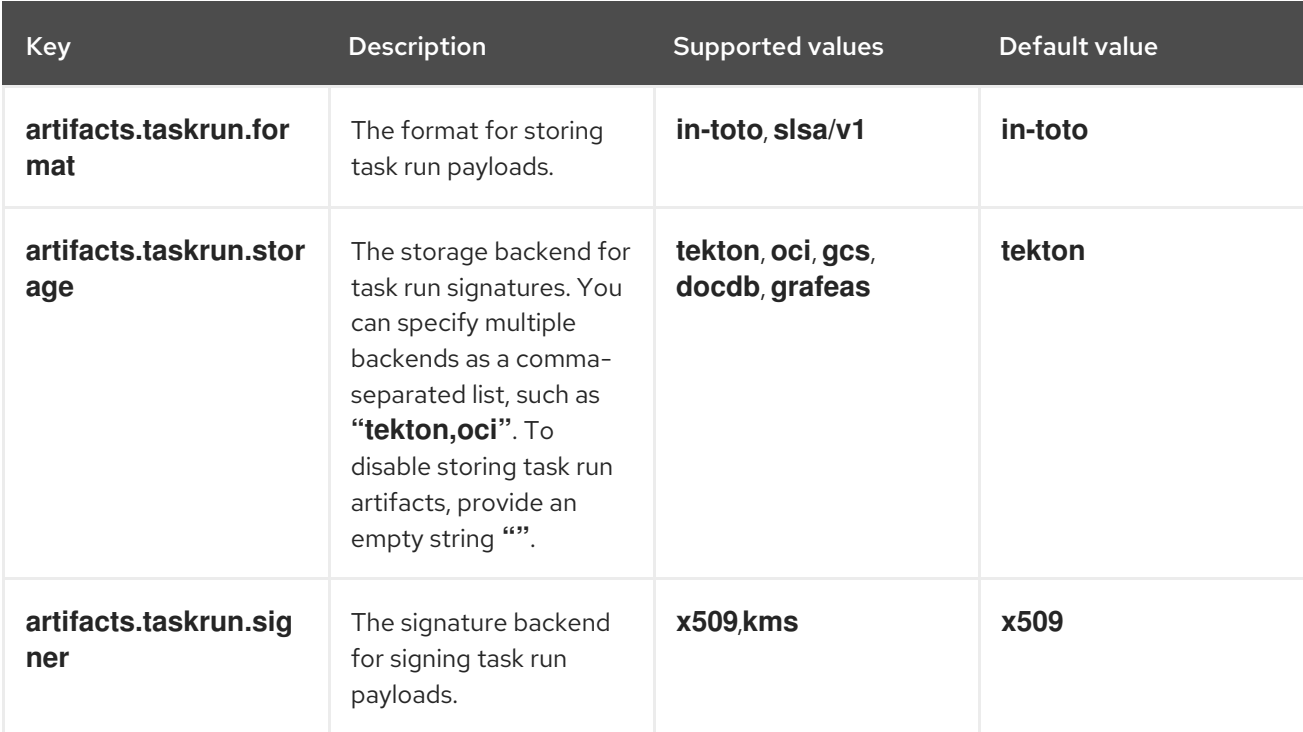

### Table 1.1. Chains configuration: Supported parameters for task run artifacts

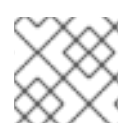

## NOTE

**slsa/v1** is an alias of **in-toto** for backwards compatibility.

## <span id="page-8-0"></span>1.2.1.2. Supported parameters for pipeline run artifacts

### Table 1.2. Chains configuration: Supported parameters for pipeline run artifacts

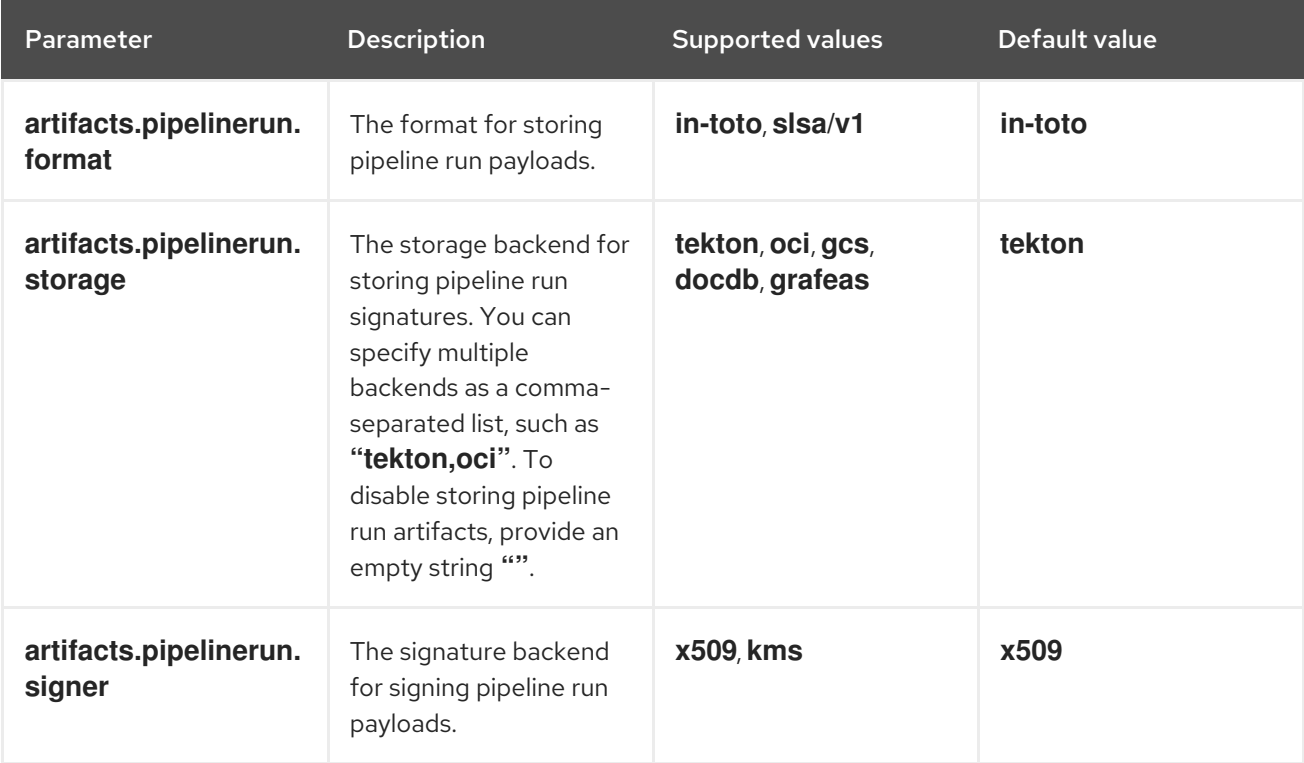

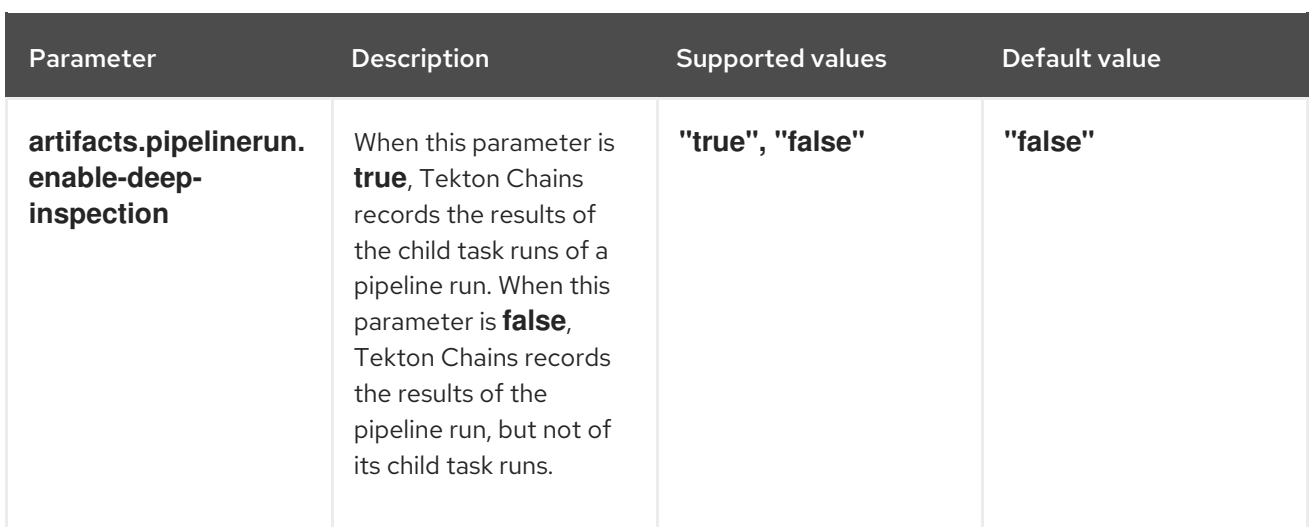

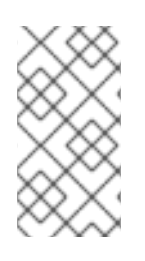

## NOTE

- **slsa/v1** is an alias of **in-toto** for backwards compatibility.
- For the **grafeas** storage backend, only Container Analysis is supported. You can not configure the **grafeas** server address in the current version of Tekton Chains.

## <span id="page-9-0"></span>1.2.1.3. Supported parameters for OCI artifacts

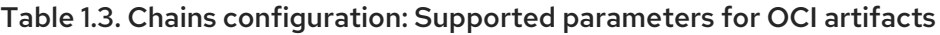

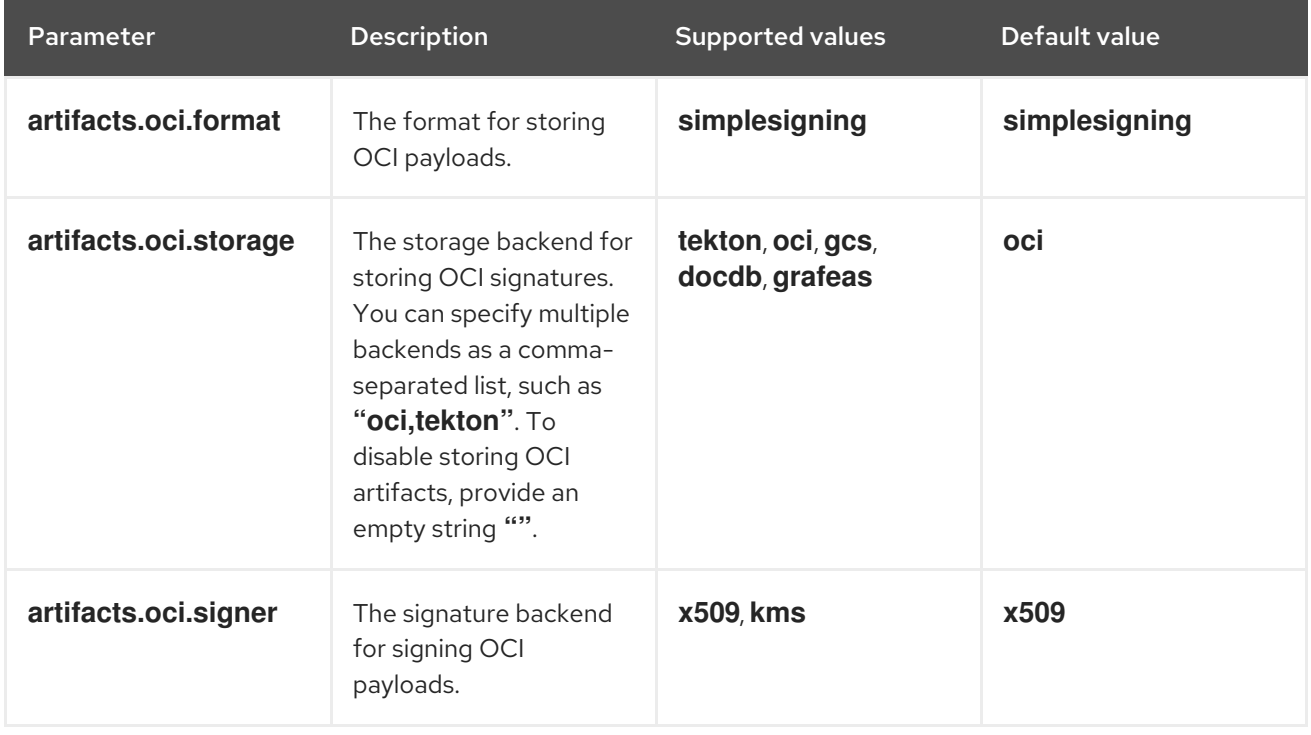

## <span id="page-9-1"></span>1.2.1.4. Supported parameters for KMS signers

Table 1.4. Chains configuration: Supported parameters for KMS signers

<span id="page-10-1"></span>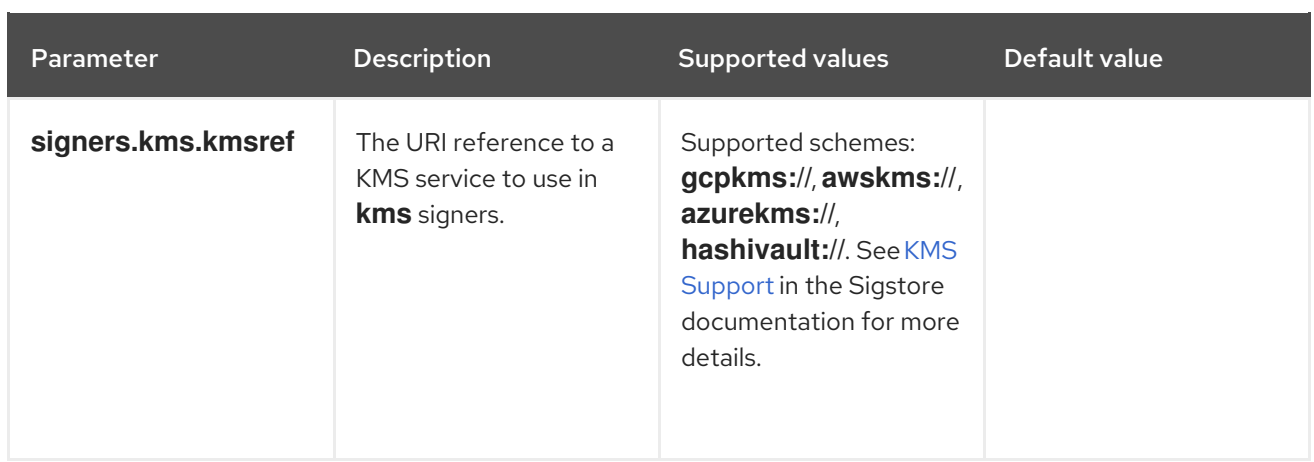

## <span id="page-10-0"></span>1.2.1.5. Supported parameters for storage

## Table 1.5. Chains configuration: Supported parameters for storage

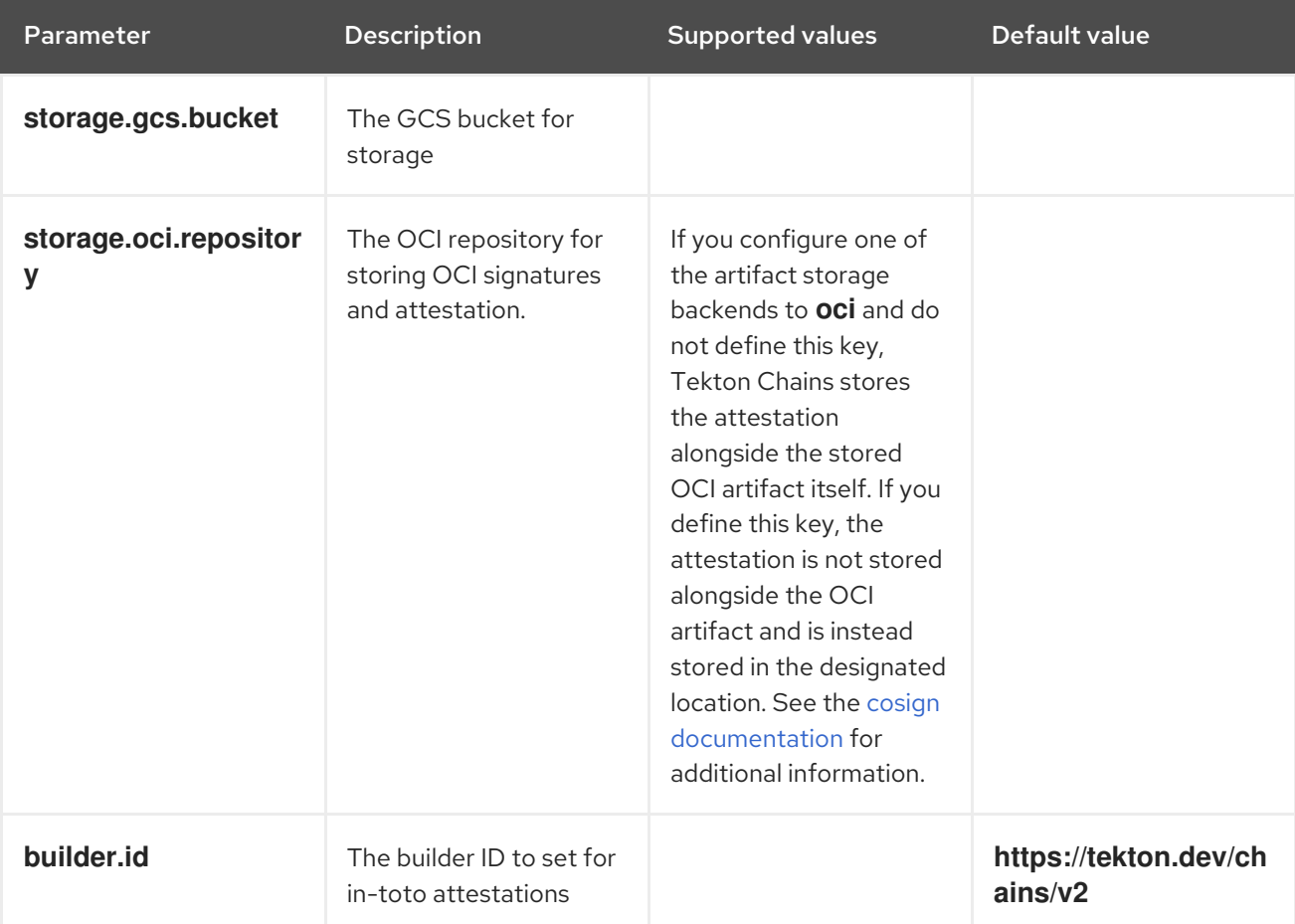

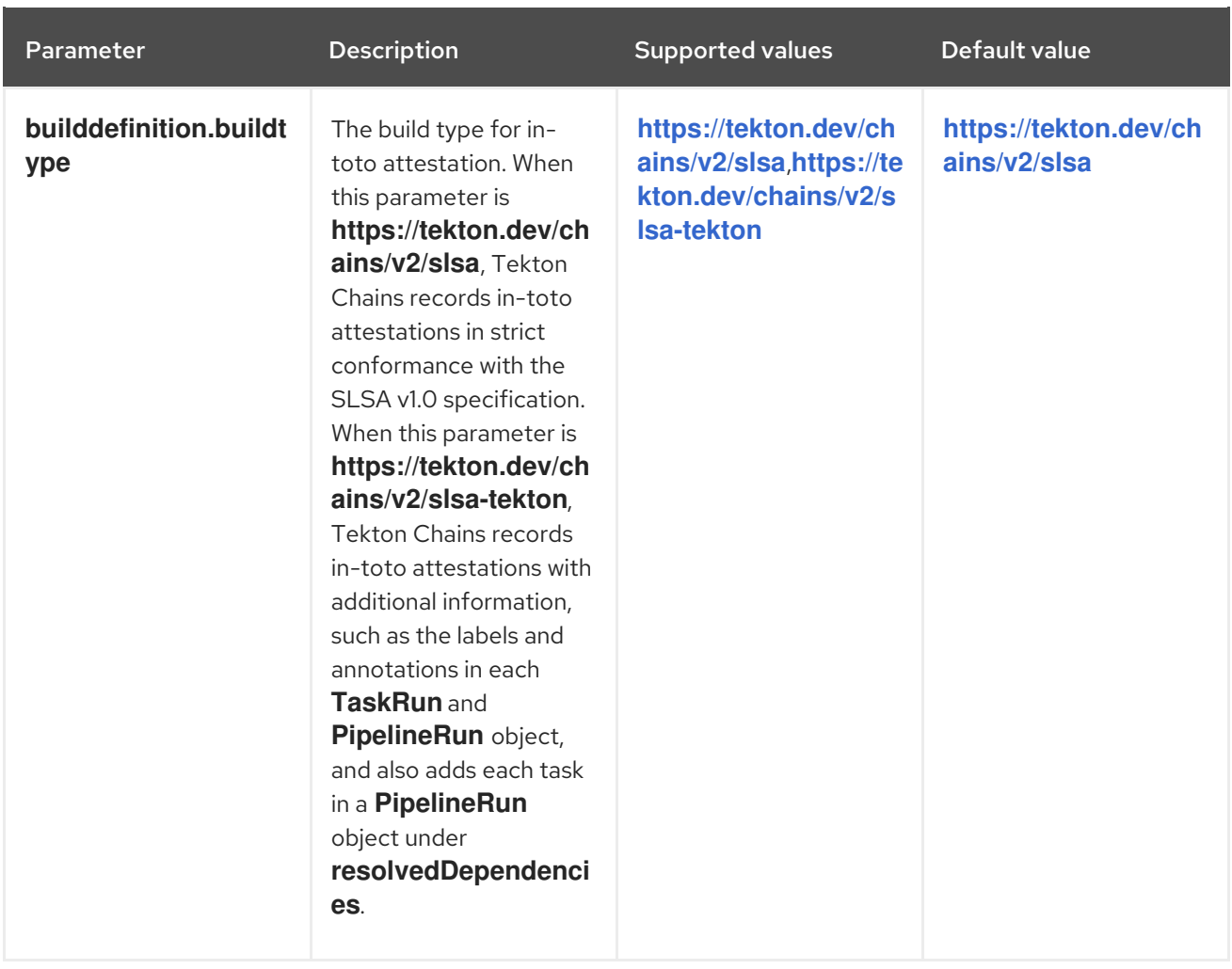

If you enable the **docdb** storage method is for any artifacts, configure docstore storage options. For more information about the go-cloud docstore URI format, see the docstore package [documentation](https://gocloud.dev/howto/docstore/). Red Hat OpenShift Pipelines supports the following docstore services:

- **firestore**
- **dynamodb**

Table 1.6. Chains configuration: Supported parameters for**docstore** storage

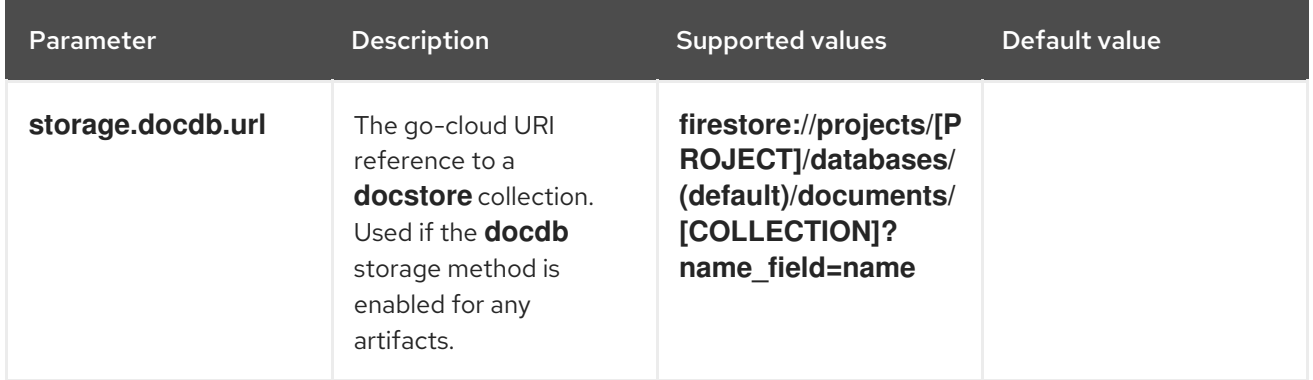

If you enable the **grafeas** storage method for any artifacts, configure Grafeas storage options. For more information about Grafeas notes and occurrences, see Grafeas [concepts.](https://github.com/grafeas/grafeas/blob/master/docs/grafeas_concepts.md)

To create occurrences, Red Hat OpenShift Pipelines must first create notes that are used to link

To create occurrences, Red Hat OpenShift Pipelines must first create notes that are used to link occurrences. Red Hat OpenShift Pipelines creates two types of occurrences: **ATTESTATION** Occurrence and **BUILD** Occurrence.

Red Hat OpenShift Pipelines uses the configurable **noteid** as the prefix of the note name. It appends the suffix **-simplesigning** for the **ATTESTATION** note and the suffix **-intoto** for the **BUILD** note. If the **noteid** field is not configured, Red Hat OpenShift Pipelines uses **tekton-<NAMESPACE>** as the prefix.

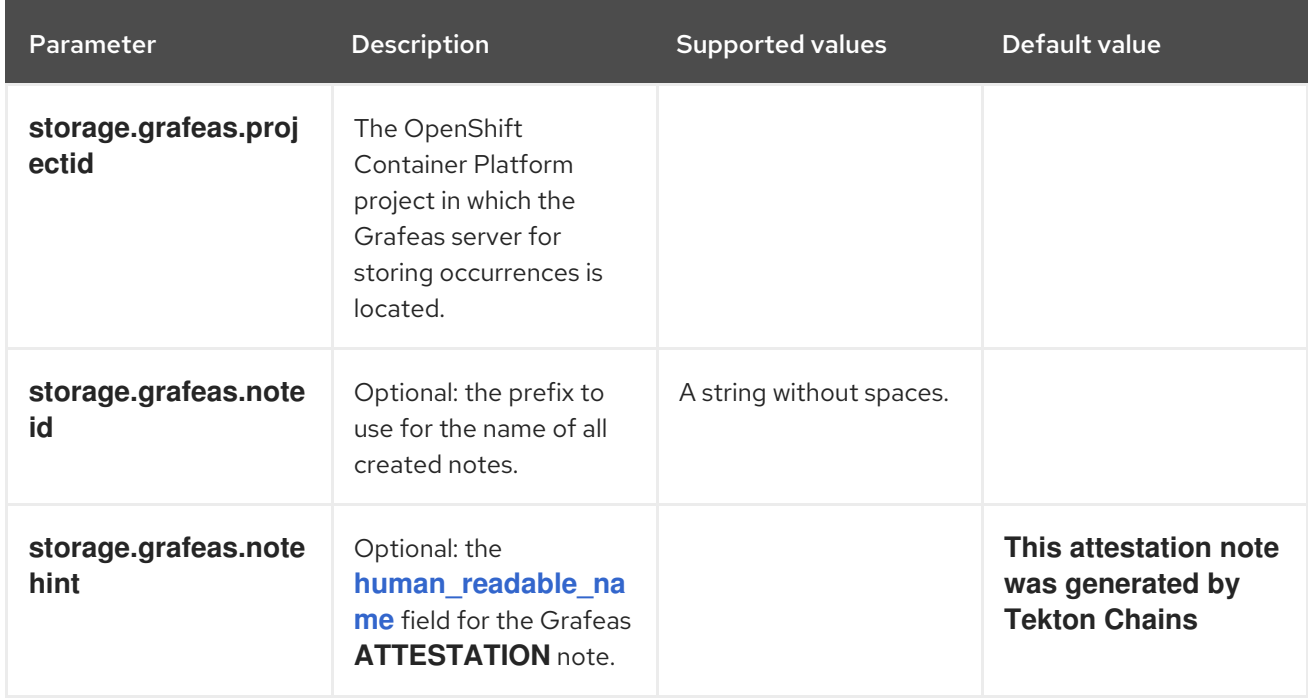

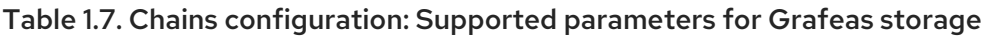

Optionally, you can enable additional uploads of binary transparency attestations.

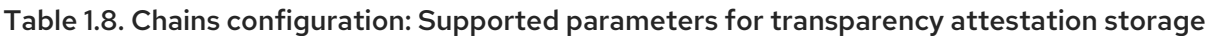

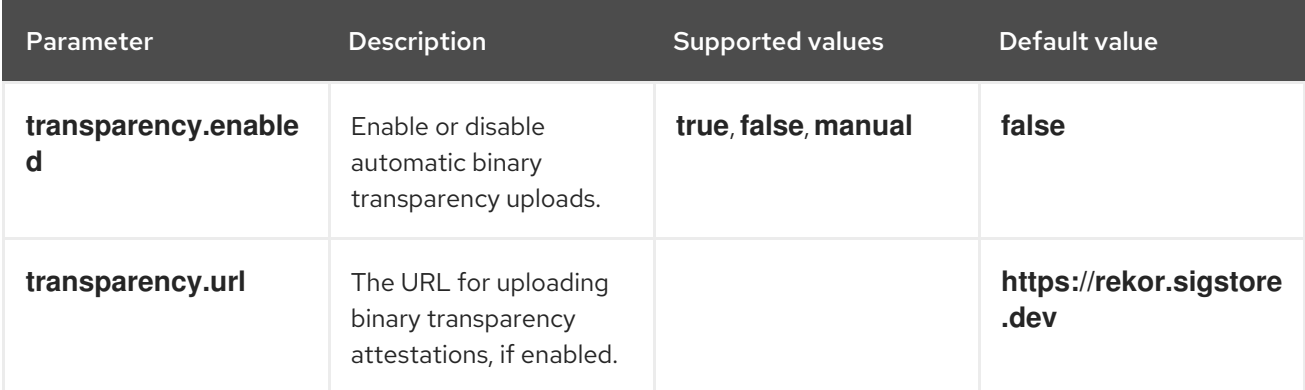

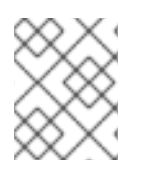

## **NOTE**

If you set **transparency.enabled** to **manual**, only task runs and pipeline runs with the following annotation are uploaded to the transparency log:

chains.tekton.dev/transparency-upload: "true"

If you configure the **x509** signature backend, you can optionally enable keyless signing with Fulcio.

Table 1.9. Chains configuration: Supported parameters for**x509** keyless signing with Fulcio

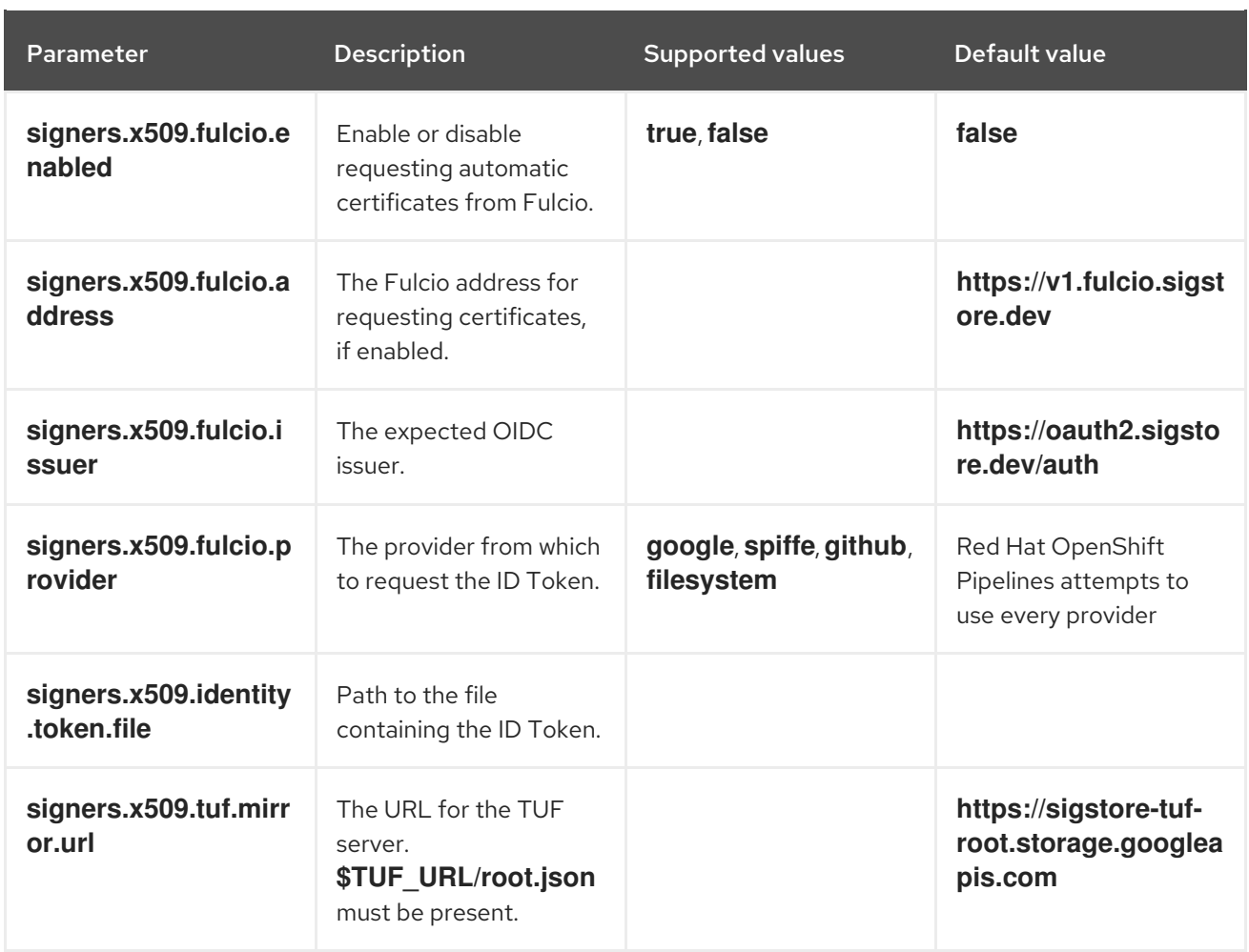

If you configure the **kms** signature backend, set the KMS configuration, including OIDC and Spire, as necessary.

## Table 1.10. Chains configuration: Supported parameters for KMS signing

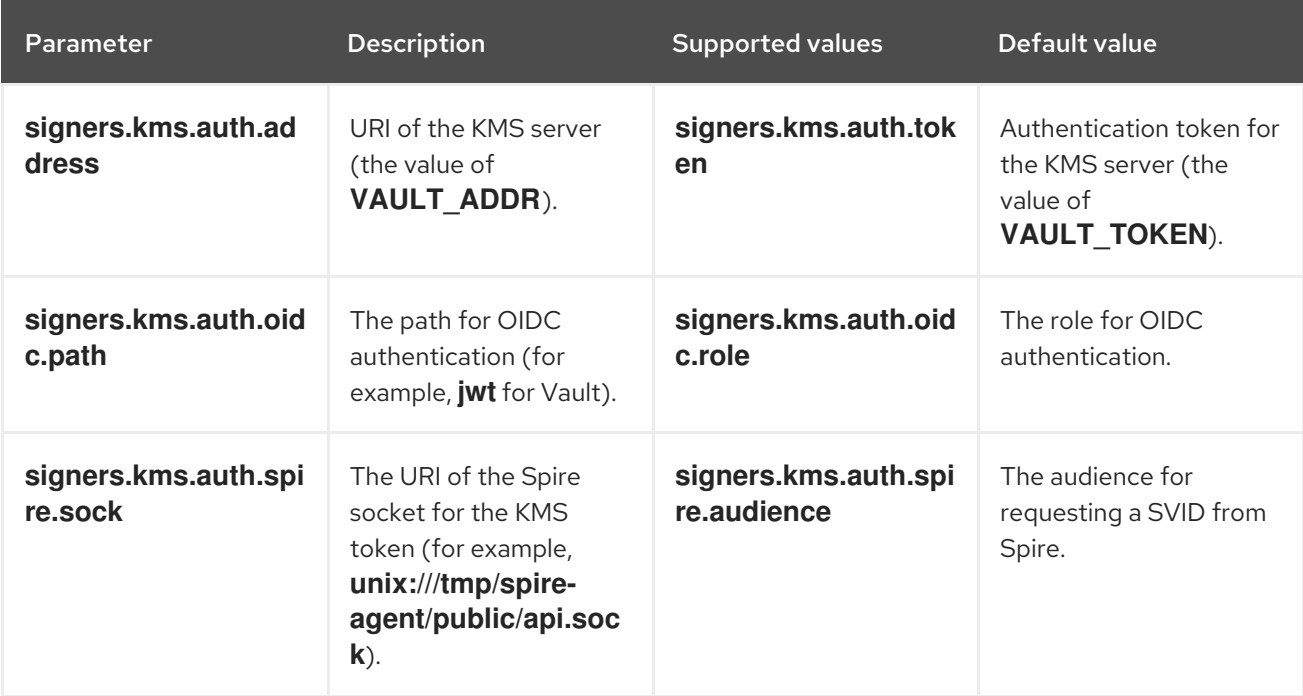

## <span id="page-13-0"></span>1.3. SECRETS FOR SIGNING DATA IN TEKTON CHAINS

Cluster administrators can generate a key pair and use Tekton Chains to sign artifacts using a Kubernetes secret. For Tekton Chains to work, a private key and a password for encrypted keys must exist as part of the **signing-secrets** secret in the **openshift-pipelines** namespace.

Currently, Tekton Chains supports the **x509** and **cosign** signature schemes.

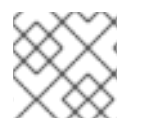

## **NOTE**

Use only one of the supported signature schemes.

To use the **x509** signing scheme with Tekton Chains, store the **x509.pem** private key of the **ed25519** or **ecdsa** type in the **signing-secrets** Kubernetes secret.

## <span id="page-14-0"></span>1.3.1. Signing using cosign

You can use the **cosign** signing scheme with Tekton Chains using the **cosign** tool.

## **Prerequisites**

• You installed the [cosign](https://docs.sigstore.dev/cosign/installation/) tool.

## Procedure

1. Generate the **cosign.key** and **cosign.pub** key pairs by running the following command:

\$ cosign generate-key-pair k8s://openshift-pipelines/signing-secrets

Cosign prompts you for a password and then creates a Kubernetes secret.

2. Store the encrypted **cosign.key** private key and the **cosign.password** decryption password in the **signing-secrets** Kubernetes secret. Ensure that the private key is stored as an encrypted PEM file of the **ENCRYPTED COSIGN PRIVATE KEY** type.

## <span id="page-14-1"></span>1.3.2. Signing using skopeo

You can generate keys using the **skopeo** tool and use them in the **cosign** signing scheme with Tekton Chains.

## **Prerequisites**

• You installed the [skopeo](https://github.com/containers/skopeo) tool.

#### Procedure

1. Generate a public/private key pair by running the following command:

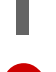

[1](#page-14-2)

<span id="page-14-2"></span>\$ skopeo generate-sigstore-key --output-prefix <mykey> **1**

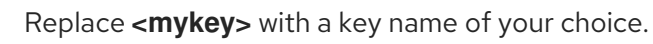

Skopeo prompts you for a passphrase for the private key and then creates the key files named **<mykey>.private** and **<mykey>.pub**.

<span id="page-15-5"></span>2. Encode the **<mykey>.pub** file using the **base64** tool by running the following command:

 $$ based 4$  -w 0 <mykey>.pub > b64.pub

3. Encode the **<mykey>.private** file using the **base64** tool by running the following command:

\$ base64 -w 0 <mykey>.private > b64.private

4. Encode the passhprase using the **base64** tool by running the following command:

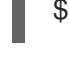

\$ echo -n '<passphrase>' | base64 -w 0 > b64.passphrase **1**

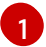

[1](#page-15-2)

[2](#page-15-3)

[3](#page-15-4)

<span id="page-15-1"></span>Replace **<passphrase>** with the passphrase that you used for the key pair.

5. Create the **signing-secrets** secret in the **openshift-pipelines** namespace by running the following command:

\$ oc create secret generic signing-secrets -n openshift-pipelines

6. Edit the **signing-secrets** secret by running the following command:

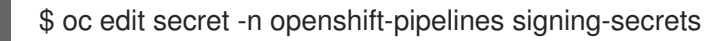

Add the encoded keys in the data of the secret in the following way:

<span id="page-15-4"></span><span id="page-15-3"></span><span id="page-15-2"></span>apiVersion: v1 data: cosign.key: <Encoded <mykey>.private> **1** cosign.password: <Encoded passphrase> **2** cosign.pub: <Encoded <mykey>.pub> **3** immutable: true kind: Secret metadata: name: signing-secrets *# ...* type: Opaque

- Replace <**Encoded** <mykey>.private> with the content of the **b64.private** file.
- Replace **<Encoded passphrase>** with the content of the **b64.passphrase** file.
- Replace <**Encoded** <**mykey>.pub>** with the content of the **b64.pub** file.

## <span id="page-15-0"></span>1.3.3. Resolving the "secret already exists" error

If the **signing-secret** secret is already populated, the command to create this secret might output the following error message:

Error from server (AlreadyExists): secrets "signing-secrets" already exists

You can resolve this error by deleting the secret.

### Procedure

1. Delete the **signing-secret** secret by running the following command:

\$ oc delete secret signing-secrets -n openshift-pipelines

2. Re-create the key pairs and store them in the secret using your preferred signing scheme.

## <span id="page-16-0"></span>1.4. AUTHENTICATING TO AN OCI REGISTRY

Before pushing signatures to an OCI registry, cluster administrators must configure Tekton Chains to authenticate with the registry. The Tekton Chains controller uses the same service account under which the task runs execute. To set up a service account with the necessary credentials for pushing signatures to an OCI registry, perform the following steps:

## Procedure

1. Set the namespace and name of the Kubernetes service account.

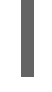

The namespace associated with the service account. \$ export SERVICE\_ACCOUNT\_NAME=<service\_account> **2**

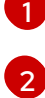

<span id="page-16-2"></span>

<span id="page-16-1"></span>\$ export NAMESPACE=<namespace> **1**

The name of the service account.

2. Create a Kubernetes secret.

<span id="page-16-3"></span>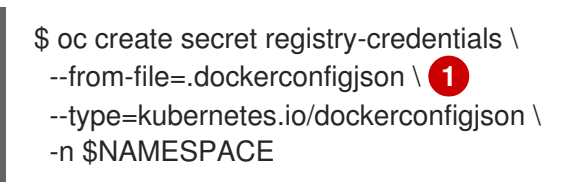

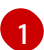

Substitute with the path to your Docker config file. Default path is **~/.docker/config.json**.

3. Give the service account access to the secret.

\$ oc patch serviceaccount \$SERVICE\_ACCOUNT\_NAME \ -p "{\"imagePullSecrets\": [{\"name\": \"registry-credentials\"}]}" -n \$NAMESPACE

If you patch the default **pipeline** service account that Red Hat OpenShift Pipelines assigns to all task runs, the Red Hat OpenShift Pipelines Operator will override the service account. As a best practice, you can perform the following steps:

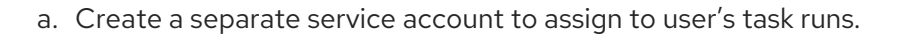

\$ oc create serviceaccount <service\_account\_name>

b. Associate the service account to the task runs by setting the value of the **serviceaccountname** field in the task run template.

apiVersion: tekton.dev/v1

kind: TaskRun metadata: name: build-push-task-run-2 spec: taskRunTemplate: serviceAccountName: build-bot **1** taskRef: name: build-push ...

<span id="page-17-1"></span>Substitute with the name of the newly created service account.

## <span id="page-17-0"></span>1.5. CREATING AND VERIFYING TASK RUN SIGNATURES WITHOUT ANY ADDITIONAL AUTHENTICATION

To verify signatures of task runs using Tekton Chains with any additional authentication, perform the following tasks:

- Create an encrypted x509 key pair and save it as a Kubernetes secret.
- Configure the Tekton Chains backend storage.
- Create a task run, sign it, and store the signature and the payload as annotations on the task run itself.
- Retrieve the signature and payload from the signed task run.
- Verify the signature of the task run.

#### **Prerequisites**

Ensure that the following components are installed on the cluster:

- Red Hat OpenShift Pipelines Operator
- **•** Tekton Chains
- [Cosign](https://docs.sigstore.dev/cosign/installation/)

#### Procedure

- 1. Create an encrypted x509 key pair and save it as a Kubernetes secret. For more information about creating a key pair and saving it as a secret, see "Signing secrets in Tekton Chains".
- 2. In the Tekton Chains configuration, disable the OCI storage, and set the task run storage and format to **tekton**. In the **TektonConfig** custom resource set the following values:

apiVersion: operator.tekton.dev/v1alpha1 kind: TektonConfig metadata: name: config spec: *# ...* chain: artifacts.oci.storage: ""

artifacts.taskrun.format: tekton artifacts.taskrun.storage: tekton *# ...*

For more information about configuring Tekton Chains using the **TektonConfig** custom resource, see "Configuring Tekton Chains".

3. To restart the Tekton Chains controller to ensure that the modified configuration is applied, enter the following command:

\$ oc delete po -n openshift-pipelines -l app=tekton-chains-controller

4. Create a task run by entering the following command:

#### \$ oc create -f

<span id="page-18-0"></span>https://raw.githubusercontent.com/tektoncd/chains/main/examples/taskruns/task-outputimage.yaml **1**

Replace the example URI with the URI or file path pointing to your task run.

### Example output

[1](#page-18-0)

taskrun.tekton.dev/build-push-run-output-image-qbjvh created

5. Check the status of the steps by entering the following command. Wait until the process finishes.

\$ tkn tr describe --last

#### Example output

[...truncated output...] NAME STATUS · create-dir-builtimage-9467f Completed · git-source-sourcerepo-p2sk8 Completed · build-and-push Completed

- · echo Completed
- · image-digest-exporter-xlkn7 Completed
- 6. To retrieve the signature from the object stored as **base64** encoded annotations, enter the following commands:

\$ tkn tr describe --last -o jsonpath="{.metadata.annotations.chains\.tekton\.dev/signaturetaskrun-\$TASKRUN\_UID}" | base64 -d > sig

<span id="page-18-1"></span>\$ export TASKRUN\_UID=\$(tkn tr describe --last -o jsonpath='{.metadata.uid}')

7. To verify the signature using the public key that you created, enter the following command:

\$ cosign verify-blob-attestation --insecure-ignore-tlog --key path/to/cosign.pub --signature sig --type slsaprovenance --check-claims=false /dev/null

Replace **path/to/cosign.pub** with the path name of the public key file.

## Example output

Verified OK

## <span id="page-19-0"></span>1.5.1. Additional resources

- **•** Section 1.3, ["Secrets](#page-15-5) for signing data in Tekton Chains"
- Section 1.2, ["Configuring](#page-10-1) Tekton Chains"

## <span id="page-19-1"></span>1.6. USING TEKTON CHAINS TO SIGN AND VERIFY IMAGE AND PROVENANCE

Cluster administrators can use Tekton Chains to sign and verify images and provenances, by performing the following tasks:

- Create an encrypted x509 key pair and save it as a Kubernetes secret.
- Set up authentication for the OCI registry to store images, image signatures, and signed image attestations.
- Configure Tekton Chains to generate and sign provenance.
- Create an image with Kaniko in a task run.
- Verify the signed image and the signed provenance.

#### **Prerequisites**

Ensure that the following are installed on the cluster:

- Red Hat OpenShift Pipelines Operator
- **•** Tekton Chains
- **[Cosign](https://docs.sigstore.dev/cosign/installation/)**
- [Rekor](https://docs.sigstore.dev/rekor/installation/)
- [jq](https://stedolan.github.io/jq/)

#### Procedure

1. Create an encrypted x509 key pair and save it as a Kubernetes secret:

\$ cosign generate-key-pair k8s://openshift-pipelines/signing-secrets

Provide a password when prompted. Cosign stores the resulting private key as part of the **signing-secrets** Kubernetes secret in the **openshift-pipelines** namespace, and writes the public key to the **cosign.pub** local file.

2. Configure authentication for the image registry.

- a. To configure the Tekton Chains controller for pushing signature to an OCI registry, use the credentials associated with the service account of the task run. For detailed information, see the "Authenticating to an OCI registry" section.
- b. To configure authentication for a Kaniko task that builds and pushes image to the registry, create a Kubernetes secret of the docker **config.json** file containing the required credentials.

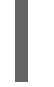

<span id="page-20-0"></span>\$ oc create secret generic <docker\_config\_secret\_name> \ **1** --from-file <path\_to\_config.json> **2**

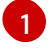

[2](#page-20-1)

<span id="page-20-1"></span>Substitute with the name of the docker config secret.

Substitute with the path to docker **config.json** file.

3. Configure Tekton Chains by setting the **artifacts.taskrun.format**, **artifacts.taskrun.storage**, and **transparency.enabled** parameters in the **chains-config** object:

\$ oc patch configmap chains-config -n openshift-pipelines -p='{"data": {"artifacts.taskrun.format": "in-toto"}}'

\$ oc patch configmap chains-config -n openshift-pipelines -p='{"data": {"artifacts.taskrun.storage": "oci"}}'

\$ oc patch configmap chains-config -n openshift-pipelines -p='{"data": {"transparency.enabled": "true"}}'

4. Start the Kaniko task.

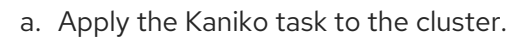

\$ oc apply -f examples/kaniko/kaniko.yaml **1**

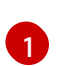

<span id="page-20-2"></span>Substitute with the URI or file path to your Kaniko task.

b. Set the appropriate environment variables.

<span id="page-20-3"></span>\$ export REGISTRY=<url\_of\_registry> 1

\$ export DOCKERCONFIG\_SECRET\_NAME= <name\_of\_the\_secret\_in\_docker\_config\_json> **2**

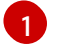

<span id="page-20-4"></span>Substitute with the URL of the registry where you want to push the image.

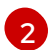

Substitute with the name of the secret in the docker **config.json** file.

c. Start the Kaniko task.

\$ tkn task start --param IMAGE=\$REGISTRY/kaniko-chains --use-param-defaults - workspace name=source,emptyDir="" --workspace name=dockerconfig,secret=\$DOCKERCONFIG\_SECRET\_NAME kaniko-chains

Observe the logs of this task until all steps are complete. On successful authentication, the final image will be pushed to **\$REGISTRY/kaniko-chains**.

5. Wait for a minute to allow Tekton Chains to generate the provenance and sign it, and then check the availability of the **chains.tekton.dev/signed=true** annotation on the task run.

<span id="page-21-1"></span>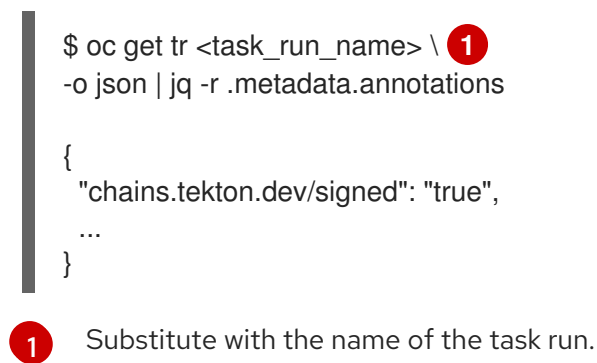

- 
- 6. Verify the image and the attestation.

\$ cosign verify --key cosign.pub \$REGISTRY/kaniko-chains

\$ cosign verify-attestation --key cosign.pub \$REGISTRY/kaniko-chains

- 7. Find the provenance for the image in Rekor.
	- a. Get the digest of the \$REGISTRY/kaniko-chains image. You can search for it ing the task run, or pull the image to extract the digest.
	- b. Search Rekor to find all entries that match the **sha256** digest of the image.

<span id="page-21-3"></span><span id="page-21-2"></span>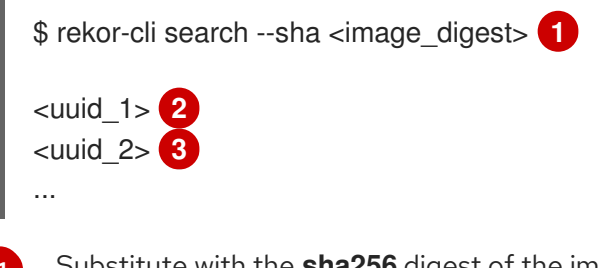

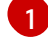

<span id="page-21-4"></span>Substitute with the **sha256** digest of the image.

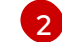

The first matching universally unique identifier (UUID).

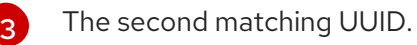

The search result displays UUIDs of the matching entries. One of those UUIDs holds the attestation.

c. Check the attestation.

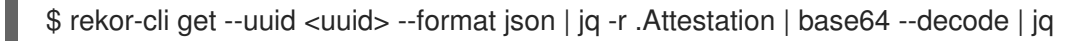

## <span id="page-21-0"></span>1.7. ADDITIONAL RESOURCES

**•** Installing [OpenShift](https://access.redhat.com/documentation/en-us/red_hat_openshift_pipelines/1.15/html-single/installing_and_configuring/#installing-pipelines) Pipelines

## <span id="page-22-0"></span>CHAPTER 2. SETTING UP OPENSHIFT PIPELINES IN THE WEB CONSOLE TO VIEW SOFTWARE SUPPLY CHAIN SECURITY ELEMENTS

Use the Developer or Administrator perspective to create or modify a pipeline and view key Software Supply Chain Security elements within a project.

Set up OpenShift Pipelines to view:

- Project vulnerabilities: Visual representation of identified vulnerabilities within a project.
- Software Bill of Materials (SBOMs): Download or view detailed listing of PipelineRun components.

Additionally, PipelineRuns that meet Tekton Chains requirement displays signed badges next to their names. This badge indicates that the pipeline run execution results are cryptographically signed and stored securely, for example within an OCI image.

## Figure 2.1. The signed badge

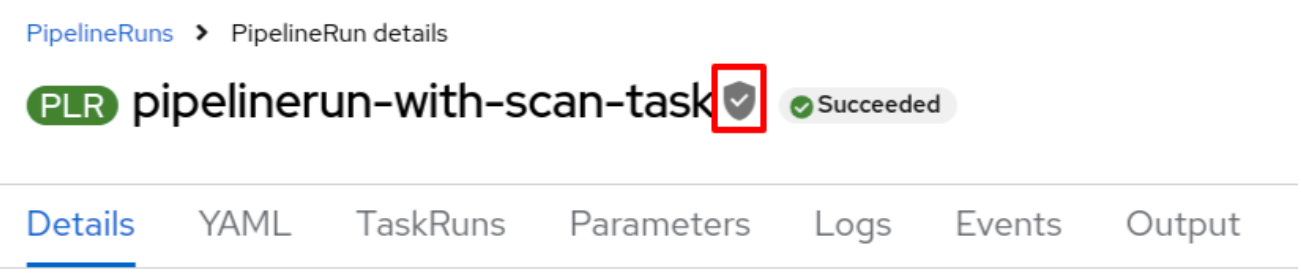

The PipelineRun displays the signed badge next to its name only if you have configured Tekton Chains. For [information](https://docs.openshift.com/pipelines/1.13/secure/using-tekton-chains-for-openshift-pipelines-supply-chain-security.html) on configuring Tekton Chains, see Using Tekton Chains for OpenShift Pipelines supply chain security.

## <span id="page-22-1"></span>2.1. SETTING UP OPENSHIFT PIPELINES TO VIEW PROJECT VULNERABILITIES

The PipelineRun details page provides a visual representation of identified vulnerabilities, categorized by the severity (critical, high, medium, and low). This streamlined view facilitates prioritization and remediation efforts.

### Figure 2.2. Viewing vulnerabilities on the**PipelineRun** details page

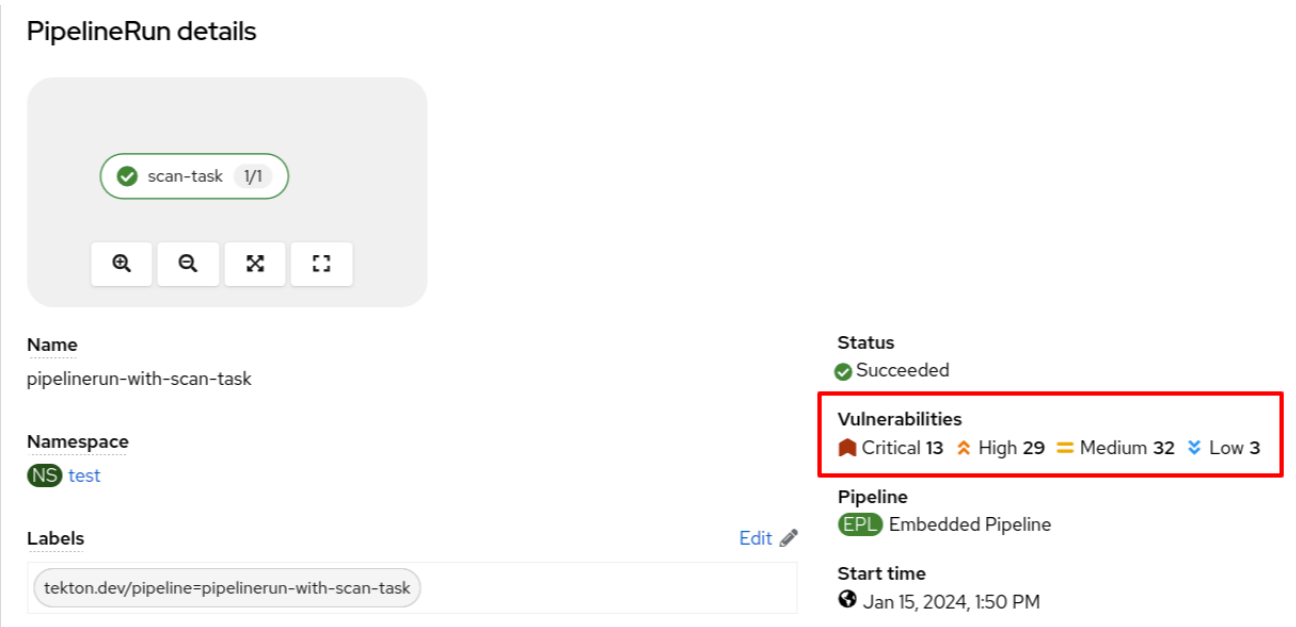

You can also review the vulnerabilities in the Vulnerabilities column in the pipeline run list view page.

#### Figure 2.3. Viewing vulnerabilities on the**PipelineRun** list view

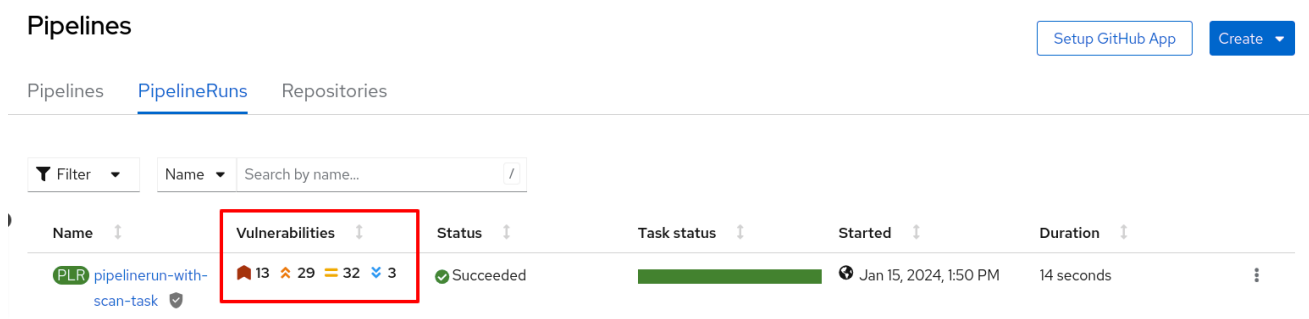

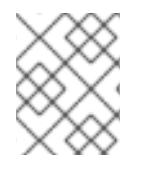

## **NOTE**

Visual representation of identified vulnerabilities is available starting from the OpenShift Container Platform version 4.15 release.

#### Prerequisites

- You have logged in to the web [console](https://docs.openshift.com/container-platform/4.14/web_console/web-console.html#web-console).
- You have the appropriate roles and [permissions](https://docs.openshift.com/container-platform/4.14/authentication/using-rbac.html#default-roles_using-rbac) in a project to create applications and other workloads in OpenShift Container Platform.
- You have an existing vulnerability scan task.

#### Procedures

- 1. In the Developer or Administrator perspective, switch to the relevant project where you want a visual representation of vulnerabilities.
- 2. Update your existing vulnerability scan task to ensure that it stores the output in the .json file and then extracts the vulnerability summary in the following format:

*# The format to extract vulnerability summary (adjust the jq command for different JSON structures).*

 $iq$  -rce  $\setminus$ 

'{vulnerabilities:{ critical: (.result.summary.CRITICAL), high: (.result.summary.IMPORTANT), medium: (.result.summary.MODERATE), low: (.result.summary.LOW) }}' scan\_output.json | tee \$(results.SCAN\_OUTPUT.path)

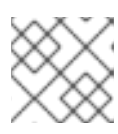

## **NOTE**

You might need to adjust the [jq](https://jqlang.github.io/jq/download/) command for different JSON structures.

a. (Optional) If you do not have a vulnerability scan task, create one in the following format: Example vulnerability scan task using Roxctl

```
apiVersion: tekton.dev/v1
kind: Task
metadata:
 name: vulnerability-scan 1
 annotations:
  task.output.location: results 2
  task.results.format: application/json
  task.results.key: SCAN_OUTPUT 3
spec:
 results:
  - description: CVE result format 4
   name: SCAN_OUTPUT
 steps:
  - name: roxctl 5
   image: quay.io/roxctl-tool-image 6
   env:
    - name: ENV_VAR_NAME_1 7
     valueFrom:
      secretKeyRef:
       key: secret_key_1
       name: secret_name_1
   env:
    - name: ENV_VAR_NAME_2
     valueFrom:
      secretKeyRef:
       key: secret_key_2
       name: secret_name_2
   script: | 8
    #!/bin/sh
    # Sample shell script
    echo "ENV_VAR_NAME_1: " $ENV_VAR_NAME_1
    echo "ENV_VAR_NAME_2: " $ENV_VAR_NAME_2
    jq --version (adjust the jq command for different JSON structures)
```
curl -k -L -H "Authorization: Bearer \$ENV\_VAR\_NAME\_1"

<span id="page-25-1"></span><span id="page-25-0"></span>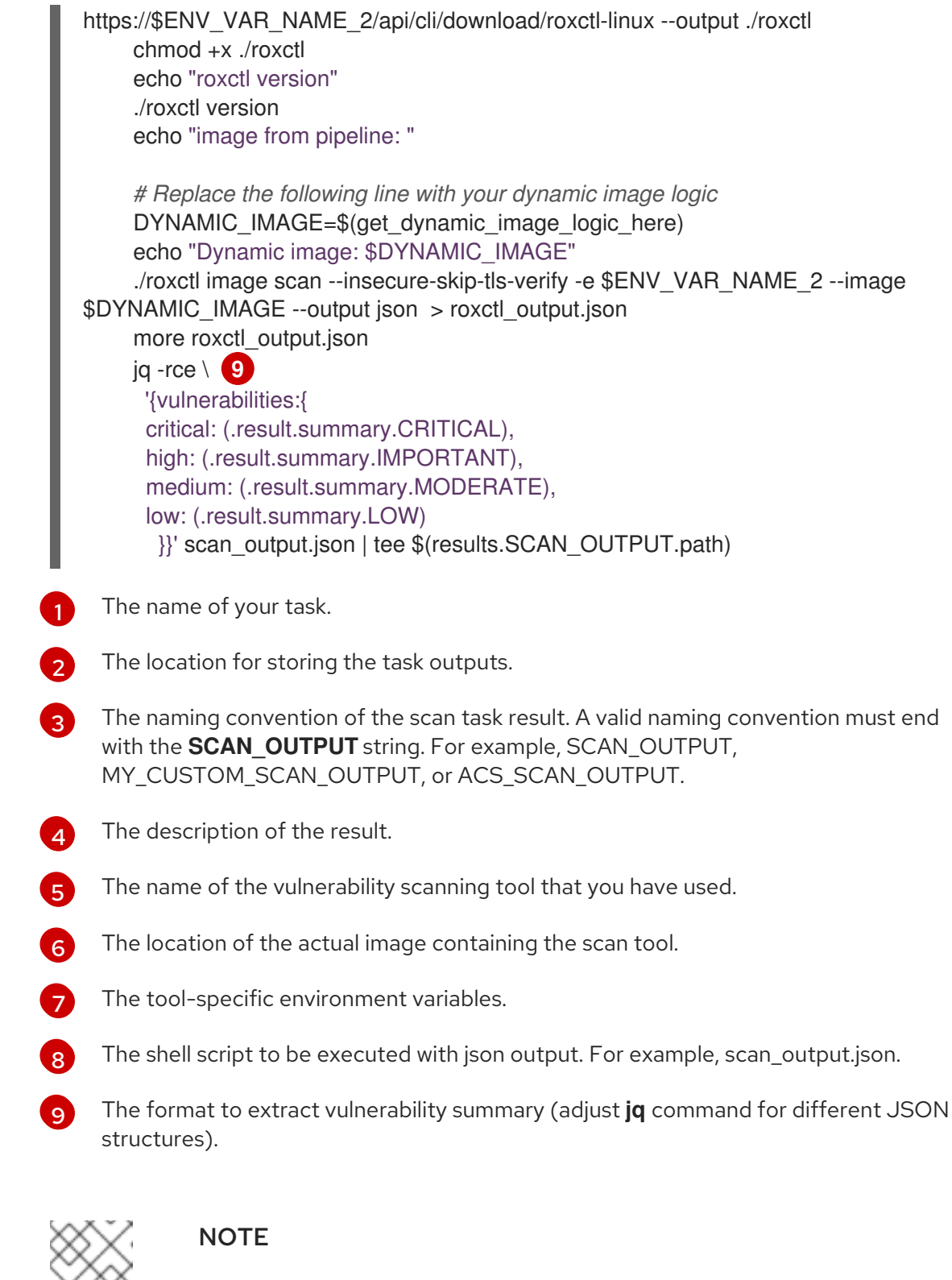

This is an example configuration. Modify the values according to your specific scanning tool to set results in the expected format.

3. Update an appropriate Pipeline to add vulnerabilities specifications in the following format:

```
...
spec:
 results:
  - description: The common vulnerabilities and exposures (CVE) result
   name: SCAN_OUTPUT
   value: $(tasks.vulnerability-scan.results.SCAN_OUTPUT)
```
### Verification

- Navigate to the **PipelineRun** details page and review the Vulnerabilities row for a visual representation of identified vulnerabilities.
- Alternatively, you can navigate to the **PipelineRun** list view page, and review the Vulnerabilities column.

## <span id="page-26-0"></span>2.2. SETTING UP OPENSHIFT PIPELINES TO DOWNLOAD OR VIEW **SBOMS**

The **PipelineRun** details page provides an option to download or view Software Bill of Materials (SBOMs), enhancing transparency and control within your supply chain. SBOMs lists all the software libraries that a component uses. Those libraries can enable specific functionality or facilitate development.

You can use an SBOM to better understand the composition of your software, identify vulnerabilities, and assess the potential impact of any security issues that might arise.

#### Figure 2.4. Options to download or view SBOMs

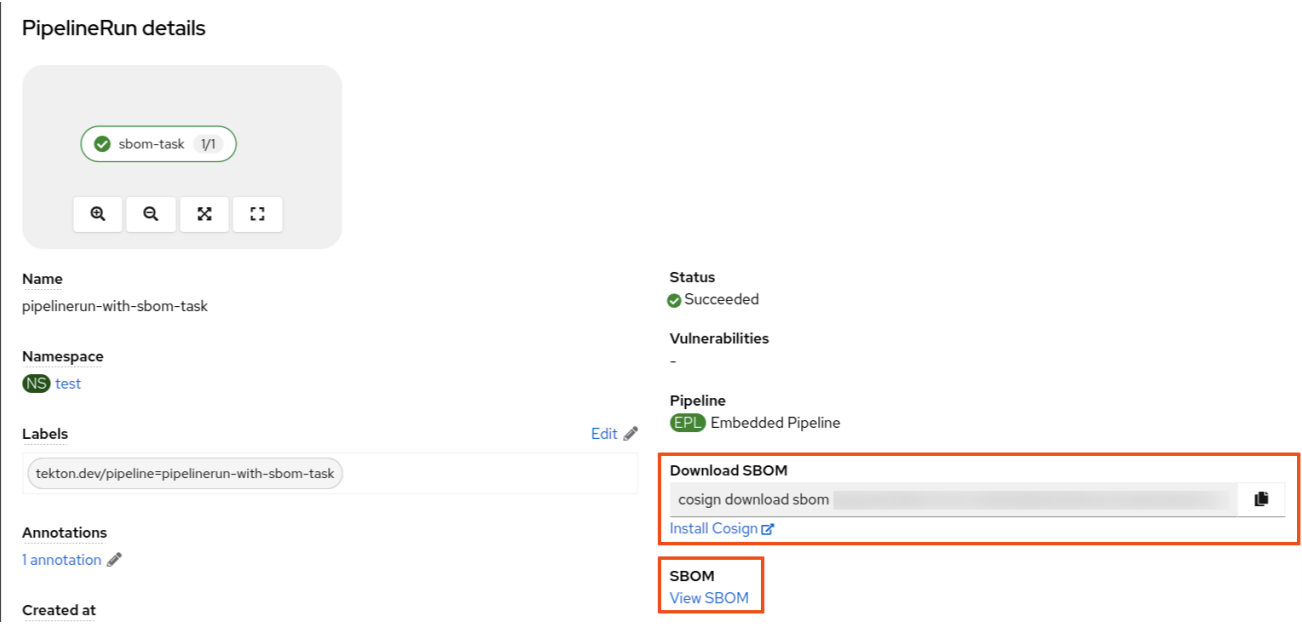

#### Prerequisites

- You have logged in to the web [console](https://docs.openshift.com/container-platform/4.14/web_console/web-console.html#web-console).
- You have the appropriate roles and [permissions](https://docs.openshift.com/container-platform/4.14/authentication/using-rbac.html#default-roles_using-rbac) in a project to create applications and other workloads in OpenShift Container Platform.

#### Procedure

- 1. In the Developer or Administrator perspective, switch to the relevant project where you want a visual representation of SBOMs.
- 2. Add a task in the following format to view or download the SBOM information:

#### Example SBOM task

<span id="page-27-6"></span><span id="page-27-5"></span><span id="page-27-4"></span><span id="page-27-3"></span><span id="page-27-2"></span><span id="page-27-1"></span><span id="page-27-0"></span>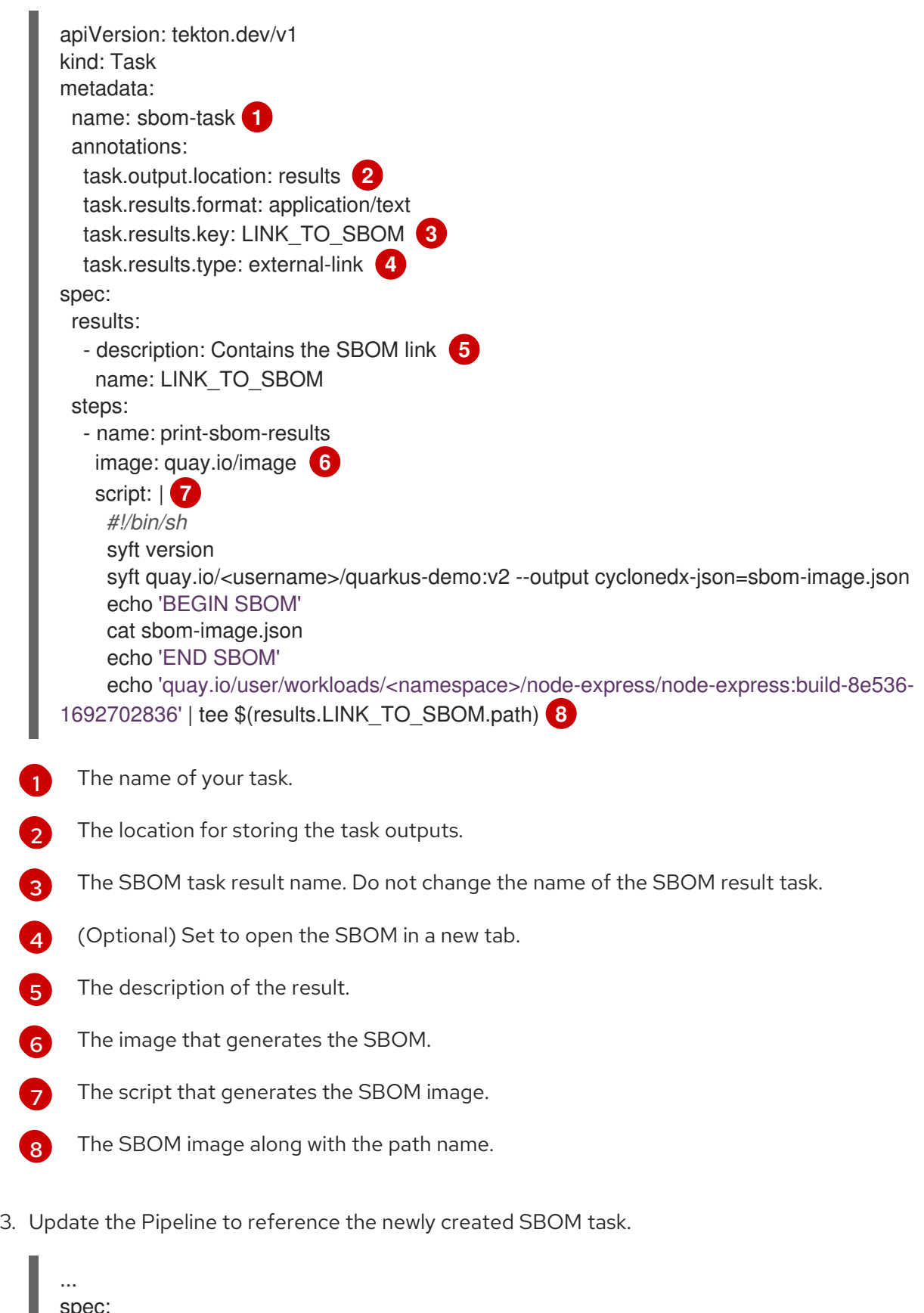

<span id="page-27-10"></span><span id="page-27-9"></span><span id="page-27-8"></span><span id="page-27-7"></span>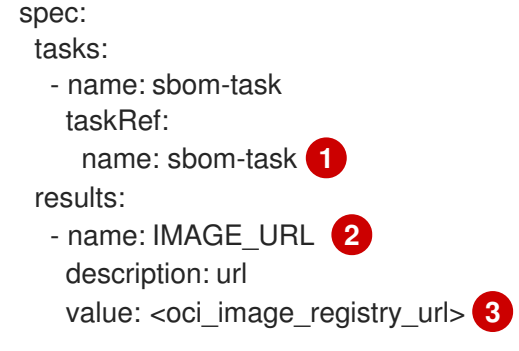

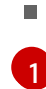

The same name as created in Step 2.

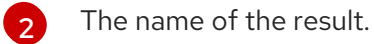

- [3](#page-27-10) The OCI image repository URL which contains the **.sbom** images.
- 4. Rerun the affected OpenShift Pipeline.

## <span id="page-28-0"></span>2.2.1. Viewing an SBOM in the web UI

#### **Prerequisites**

You have set up OpenShift Pipelines to download or view SBOMs.

#### Procedure

- 1. Navigate to the Activity  $\rightarrow$  PipelineRuns tab.
- 2. For the project whose SBOM you want to view, select its most recent pipeline run.
- 3. On the **PipelineRun** details page, select View SBOM.
	- a. You can use your web browser to immediately search the SBOM for terms that indicate vulnerabilities in your software supply chain. For example, try searching for **log4j**.
	- b. You can select Download to download the SBOM, or Expand to view it full-screen.

## <span id="page-28-1"></span>2.2.2. Downloading an SBOM in the CLI

#### Prerequisites

- You have installed the [Cosign](https://redhat-appstudio.github.io/docs.appstudio.io/Documentation/main/how-to-guides/Secure-your-supply-chain/proc_inspect_sbom/) CLI tool.
- You have set up OpenShift Pipelines to download or view SBOMs.

#### Procedure

- 1. Open terminal, log in to Developer or Administrator perspective, and then switch to the relevant project.
- 2. From the OpenShift web console, copy the **download sbom** command and run it on your terminal.

#### Example cosign command

\$ cosign download sbom quay.io/<workspace>/user-workload@sha256

a. (Optional) To view the full SBOM in a searchable format, run the following command to redirect the output:

#### Example cosign command

\$ cosign download sbom quay.io/<workspace>/user-workload@sha256 > sbom.txt

## <span id="page-29-0"></span>2.2.3. Reading the SBOM

In the SBOM, as the following sample excerpt shows, you can see four characteristics of each library that a project uses:

- Its author or publisher
- $\bullet$  Its name
- Its version
- Its licenses

This information helps you verify that individual libraries are safely-sourced, updated, and compliant.

#### Example SBOM

```
{
  "bomFormat": "CycloneDX",
  "specVersion": "1.4",
  "serialNumber": "urn:uuid:89146fc4-342f-496b-9cc9-07a6a1554220",
  "version": 1,
  "metadata": {
    ...
  },
  "components": [
    {
       "bom-ref": "pkg:pypi/flask@2.1.0?package-id=d6ad7ed5aac04a8",
       "type": "library",
       "author": "Armin Ronacher <armin.ronacher@active-4.com>",
       "name": "Flask",
       "version": "2.1.0",
       "licenses": [
         {
            "license": {
              "id": "BSD-3-Clause"
            }
         }
       ],
       "cpe": "cpe:2.3:a:armin-ronacher:python-Flask:2.1.0:*:*:*:*:*:*:*;",
       "purl": "pkg:pypi/Flask@2.1.0",
       "properties": [
         {
            "name": "syft:package:foundBy",
            "value": "python-package-cataloger"
            ...
```
## <span id="page-29-1"></span>2.3. ADDITIONAL RESOURCES

Working with Red Hat [OpenShift](https://access.redhat.com/documentation/en-us/red_hat_openshift_pipelines/1.15/html-single/creating_cicd_pipelines/#additional-resources_working-with-pipelines-web-console) Pipelines in the web console

## <span id="page-30-0"></span>CHAPTER 3. CONFIGURING THE SECURITY CONTEXT FOR PODS

The default service account for pods that OpenShift Pipelines starts is **pipeline**. The security context constraint (SCC) associated with the **pipeline** service account is **pipelines-scc**. The **pipelines-scc** SCC is based the **anyuid** SCC, with minor differences as defined in the following YAML specification:

## Example **pipelines-scc.yaml** snippet

```
apiVersion: security.openshift.io/v1
kind: SecurityContextConstraints
# ...
allowedCapabilities:
 - SETFCAP
# ...
fsGroup:
 type: MustRunAs
# ...
```
In addition, the **Buildah** cluster task, shipped as part of OpenShift Pipelines, uses **vfs** as the default storage driver.

You can configure the security context for pods that OpenShift Pipelines creates for pipeline runs and task runs. You can make the following changes:

- Change the default and maximum SCC for all pods
- Change the default SCC for pods created for pipeline runs and task runs in a particular namespace
- Configure a particular pipeline run or task run to use a custom SCC and service account

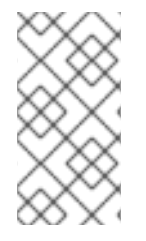

## **NOTE**

The simplest way to run **buildah** that ensures all images can build is to run it as root in a pod with the **privileged** SCC. For instructions about running **buildah** with more [restrictive](#page-55-0) security settings, see Building of container images using Buildah as a non-root user.

## <span id="page-30-1"></span>3.1. CONFIGURING THE DEFAULT AND MAXIMUM SCC FOR PODS THAT OPENSHIFT PIPELINES CREATES

You can configure the default security context constraint (SCC) for all pods that OpenShift Pipelines creates for task runs and pipeline runs. You can also configure the maximum SCC, which is the least restrictive SCC that can be configured for these pods in any namespace.

## Procedure

Edit the **TektonConfig** custom resource (CR) by entering the following command:

\$ oc edit TektonConfig config

Set the default and maximum SCC in the spec, as in the following example:

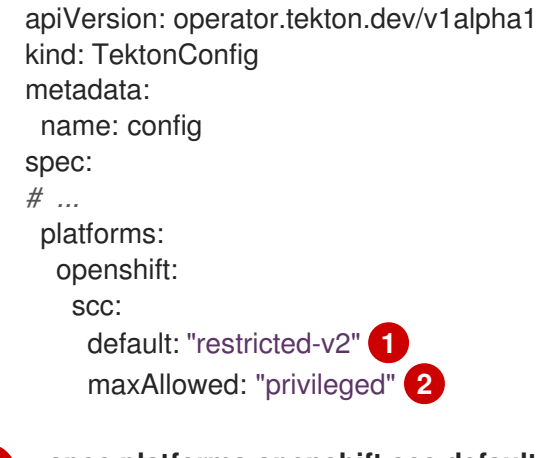

<span id="page-31-3"></span><span id="page-31-2"></span>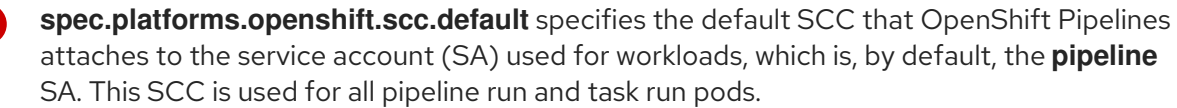

**spec.platforms.openshift.scc.maxAllowed** specifies the least restrictive SCC that you can configure for pipeline run and task run pods in any namespace. This setting does not apply when you configure a custom SA and SCC in a particular pipeline run or task run.

#### Additional resources

[1](#page-31-2)

[2](#page-31-3)

Changing the default service account for [OpenShift](https://access.redhat.com/documentation/en-us/red_hat_openshift_pipelines/1.15/html-single/installing_and_configuring/#op-changing-default-service-account_customizing-configurations-in-the-tektonconfig-cr) Pipelines

## <span id="page-31-0"></span>3.2. CONFIGURING THE SCC FOR PODS IN A NAMESPACE

You can configure the security context constraint (SCC) for all pods that OpenShift Pipelines creates for pipeline runs and task runs that you create in a particular namespace. This SCC must not be less restrictive than the maximum SCC that you configured using the **TektonConfig** CR, in the **spec.platforms.openshift.scc.maxAllowed** spec.

#### Procedure

**Set the operator.tekton.dev/scc** annotation for the namespace to the name of the SCC.

Example namespace annotation for configuring the SCC for OpenShift Pipelines pods

apiVersion: v1 kind: Namespace metadata: name: test-namespace annotations: operator.tekton.dev/scc: nonroot

## <span id="page-31-1"></span>3.3. RUNNING PIPELINE RUN AND TASK RUN BY USING A CUSTOM SCC AND A CUSTOM SERVICE ACCOUNT

When using the **pipelines-scc** security context constraint (SCC) associated with the default **pipelines** service account, the pipeline run and task run pods might face timeouts. This happens because in the default **pipelines-scc** SCC, the **fsGroup.type** parameter is set to **MustRunAs**.

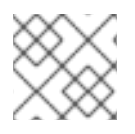

## **NOTE**

For more information about pod timeouts, see [BZ#1995779.](https://bugzilla.redhat.com/show_bug.cgi?id=1995779)

To avoid pod timeouts, you can create a custom SCC with the **fsGroup.type** parameter set to **RunAsAny**, and associate it with a custom service account.

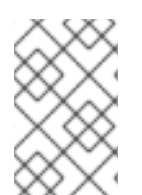

## **NOTE**

As a best practice, use a custom SCC and a custom service account for pipeline runs and task runs. This approach allows greater flexibility and does not break the runs when the defaults are modified during an upgrade.

### Procedure

1. Define a custom SCC with the **fsGroup.type** parameter set to **RunAsAny**:

## Example: Custom SCC

apiVersion: security.openshift.io/v1 kind: SecurityContextConstraints metadata: annotations: kubernetes.io/description: my-scc is a close replica of anyuid scc. pipelines-scc has fsGroup - RunAsAny. name: my-scc allowHostDirVolumePlugin: false allowHostIPC: false allowHostNetwork: false allowHostPID: false allowHostPorts: false allowPrivilegeEscalation: true allowPrivilegedContainer: false allowedCapabilities: null defaultAddCapabilities: null fsGroup: type: RunAsAny groups: - system:cluster-admins priority: 10 readOnlyRootFilesystem: false requiredDropCapabilities: - MKNOD runAsUser: type: RunAsAny seLinuxContext: type: MustRunAs supplementalGroups: type: RunAsAny volumes: - configMap - downwardAPI - emptyDir

- persistentVolumeClaim - projected
- secret
- 2. Create the custom SCC:

### Example: Create the **my-scc** SCC

\$ oc create -f my-scc.yaml

3. Create a custom service account:

#### Example: Create a **fsgroup-runasany** service account

\$ oc create serviceaccount fsgroup-runasany

4. Associate the custom SCC with the custom service account:

### Example: Associate the **my-scc** SCC with the **fsgroup-runasany** service account

\$ oc adm policy add-scc-to-user my-scc -z fsgroup-runasany

If you want to use the custom service account for privileged tasks, you can associate the **privileged** SCC with the custom service account by running the following command:

### Example: Associate the **privileged** SCC with the **fsgroup-runasany** service account

\$ oc adm policy add-scc-to-user privileged -z fsgroup-runasany

5. Use the custom service account in the pipeline run and task run:

#### Example: Pipeline run YAML with **fsgroup-runasany** custom service account

apiVersion: tekton.dev/v1 kind: PipelineRun metadata: name: <pipeline-run-name> spec: pipelineRef: name: <pipeline-cluster-task-name> taskRunTemplate: serviceAccountName: 'fsgroup-runasany'

Example: Task run YAML with **fsgroup-runasany** custom service account

apiVersion: tekton.dev/v1 kind: TaskRun metadata: name: <task-run-name> spec: taskRef:

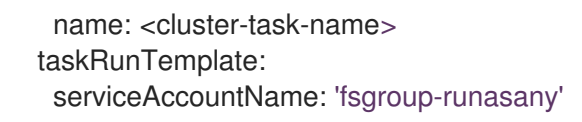

## <span id="page-34-0"></span>3.4. ADDITIONAL RESOURCES

Managing security context [constraints.](https://docs.openshift.com/container-platform/latest/authentication/managing-security-context-constraints.html)

## <span id="page-35-0"></span>CHAPTER 4. SECURING WEBHOOKS WITH EVENT LISTENERS

As an administrator, you can secure webhooks with event listeners. After creating a namespace, you enable HTTPS for the **Eventlistener** resource by adding the **operator.tekton.dev/enableannotation=enabled** label to the namespace. Then, you create a **Trigger** resource and a secured route using the re-encrypted TLS termination.

Triggers in Red Hat OpenShift Pipelines support insecure HTTP and secure HTTPS connections to the **Eventlistener** resource. HTTPS secures connections within and outside the cluster.

Red Hat OpenShift Pipelines runs a **tekton-operator-proxy-webhook** pod that watches for the labels in the namespace. When you add the label to the namespace, the webhook sets the **service.beta.openshift.io/serving-cert-secret-name=<secret\_name>** annotation on the **EventListener** object. This, in turn, creates secrets and the required certificates.

service.beta.openshift.io/serving-cert-secret-name=<secret\_name>

In addition, you can mount the created secret into the **Eventlistener** pod to secure the request.

## <span id="page-35-1"></span>4.1. PROVIDING SECURE CONNECTION WITH OPENSHIFT ROUTES

To create a route with the re-encrypted TLS termination, run:

\$ oc create route reencrypt --service=<svc-name> --cert=tls.crt --key=tls.key --ca-cert=ca.crt - hostname=<hostname>

Alternatively, you can create a re-encrypted TLS termination YAML file to create a secure route.

#### Example re-encrypt TLS termination YAML to create a secure route

<span id="page-35-3"></span><span id="page-35-2"></span>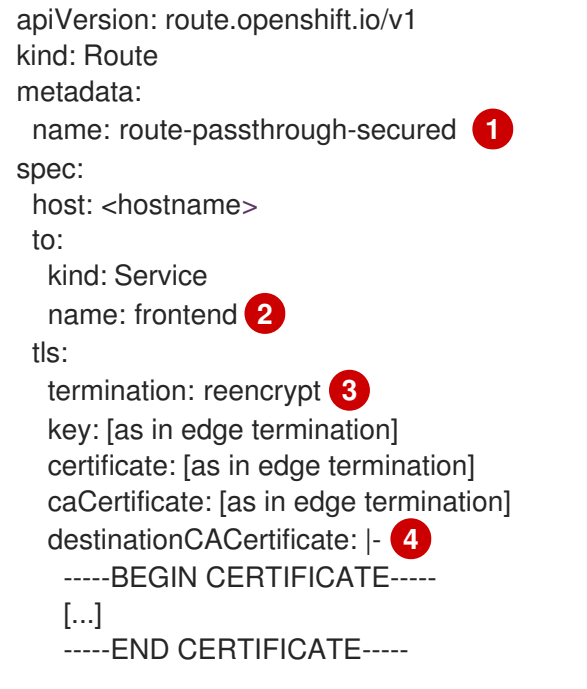

<span id="page-35-5"></span><span id="page-35-4"></span>[1](#page-35-2) [2](#page-35-3) The name of the object, which is limited to only 63 characters.

The termination field is set to **reencrypt**. This is the only required TLS field.

[3](#page-35-4)

[4](#page-35-5) This is required for re-encryption. The **destinationCACertificate** field specifies a CA certificate to validate the endpoint certificate, thus securing the connection from the router to the destination

- The service uses a service signing certificate.
- The administrator specifies a default CA certificate for the router, and the service has a certificate signed by that CA.

You can run the **oc create route reencrypt --help** command to display more options.

## <span id="page-36-0"></span>4.2. CREATING A SAMPLE EVENTLISTENER RESOURCE USING A SECURE HTTPS CONNECTION

This section uses the [pipelines-tutorial](https://github.com/openshift/pipelines-tutorial) example to demonstrate creation of a sample EventListener resource using a secure HTTPS connection.

#### Procedure

1. Create the **TriggerBinding** resource from the YAML file available in the pipelines-tutorial repository:

\$ oc create -f https://raw.githubusercontent.com/openshift/pipelinestutorial/master/03\_triggers/01\_binding.yaml

2. Create the **TriggerTemplate** resource from the YAML file available in the pipelines-tutorial repository:

\$ oc create -f https://raw.githubusercontent.com/openshift/pipelinestutorial/master/03\_triggers/02\_template.yaml

3. Create the **Trigger** resource directly from the pipelines-tutorial repository:

\$ oc create -f https://raw.githubusercontent.com/openshift/pipelinestutorial/master/03\_triggers/03\_trigger.yaml

- 4. Create an **EventListener** resource using a secure HTTPS connection:
	- a. Add a label to enable the secure HTTPS connection to the **Eventlistener** resource:

\$ oc label namespace <ns-name> operator.tekton.dev/enable-annotation=enabled

b. Create the **EventListener** resource from the YAML file available in the pipelines-tutorial repository:

\$ oc create -f https://raw.githubusercontent.com/openshift/pipelinestutorial/master/03\_triggers/04\_event\_listener.yaml

c. Create a route with the re-encrypted TLS termination:

\$ oc create route reencrypt --service=<svc-name> --cert=tls.crt --key=tls.key --cacert=ca.crt --hostname=<hostname>

## <span id="page-37-0"></span>CHAPTER 5. AUTHENTICATING PIPELINES WITH REPOSITORIES USING SECRETS

Pipelines and tasks can require credentials to authenticate with Git repositories and container repositories. In Red Hat OpenShift Pipelines, you can use secrets to authenticate pipeline runs and task runs that interact with a Git repository or container repository during execution.

A secret for authentication with a Git repository is known as a *Git secret*.

A pipeline run or a task run gains access to the secrets through an associated service account. Alternatively, you can define a workspace in the pipeline or task and bind the secret to the workspace.

## <span id="page-37-1"></span>5.1. PREREQUISITES

You installed the **oc** OpenShift command line utility.

## <span id="page-37-2"></span>5.2. PROVIDING SECRETS USING SERVICE ACCOUNTS

You can use service accounts to provide secrets for authentication with Git repositories and container repositories.

You can associate a secret with a service account. The information in the secret becomes available to the tasks that run under this service account.

## <span id="page-37-3"></span>5.2.1. Types and annotation of secrets for service accounts

If you provide authentication secrets using service accounts, OpenShift Pipelines supports several secret types. For most of these secret types, you must provide annotations that define the repositories for which the authentication secret is valid.

## <span id="page-37-4"></span>5.2.1.1. Git authentication secrets

If you provide authentication secrets using service accounts, OpenShift Pipelines supports the following types of secrets for Git authentication:

- **kubernetes.io/basic-auth**: A username and password for basic authentication
- **kubernetes.io/ssh-auth**: Keys for SSH-based authentication

If you provide authentication secrets using service accounts, a Git secret must have one or more annotation keys. The names of each key must begin with **tekton.dev/git-** and the value is the URL of the host for which OpenShift Pipelines must use the credentials in the secret.

In the following example, OpenShift Pipelines uses a **basic-auth** secret to access repositories at **github.com** and **gitlab.com**.

#### Example: Credentials for basic authentication with multiple Git repositories

apiVersion: v1 kind: Secret metadata: name: git-secret-basic annotations: tekton.dev/git-0: github.com

tekton.dev/git-1: gitlab.com type: kubernetes.io/basic-auth stringData:

<span id="page-38-2"></span><span id="page-38-1"></span>username: <username> **1** password: <password> 2

[1](#page-38-1) Username for the repository

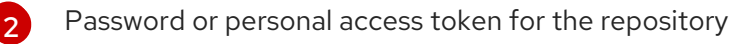

You can also use **ssh-auth** secret to provide a private key for accessing a Git repository, as in the following example:

## Example: Private key for SSH-based authentication

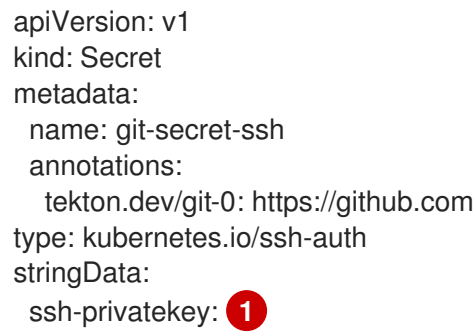

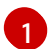

<span id="page-38-3"></span>The content of the SSH private key file.

## <span id="page-38-0"></span>5.2.1.2. Container registry authentication secrets

If you provide authentication secrets using service accounts, OpenShift Pipelines supports the following types of secrets for container (Docker) registry authentication:

- **kubernetes.io/basic-auth**: A username and password for basic authentication
- **kubernetes.io/dockercfg**: A serialized **~/.dockercfg** file
- **kubernetes.io/dockerconfigjson**: A serialized **~/.docker/config.json** file

If you provide authentication secrets using service accounts, a container registry secret of the **kubernetes.io/basic-auth** type must have one or more annotation keys. The names of each key must begin with **tekton.dev/docker-** and the value is the URL of the host for which OpenShift Pipelines must use the credentials in the secret. This annotation is not required for other types of container registry secrets.

In the following example, OpenShift Pipelines uses a **basic-auth** secret, which relies on a username and password, to access container registries at **quay.io** and **my-registry.example.com**.

## Example: Credentials for basic authentication with multiple container repositories

apiVersion: v1 kind: Secret metadata: name: docker-secret-basic

annotations: tekton.dev/docker-0: quay.io tekton.dev/docker-1: my-registry.example.com type: kubernetes.io/basic-auth stringData: username: <username> **1** password: <password> 2

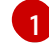

[2](#page-39-2)

<span id="page-39-2"></span><span id="page-39-1"></span>Username for the registry

Password or personal access token for the registry

You can create **kubernetes.io/dockercfg** and **kubernetes.io/dockerconfigjson** secrets from an existing configuration file, as in the following example:

## Example: Command for creating a secret for authenticating to a container repository from an existing configuration file

\$ oc create secret generic docker-secret-config \ --from-file=config.json=/home/user/.docker/config.json \ --type=kubernetes.io/dockerconfigjson

You can also use the **oc** command line utility to create **kubernetes.io/dockerconfigjson** secrets from credentials, as in the following example:

## Example: Command for creating a secret for authenticating to a container repository from credentials

<span id="page-39-6"></span><span id="page-39-5"></span><span id="page-39-4"></span><span id="page-39-3"></span>[1](#page-39-3) Email address for the registry \$ oc create secret docker-registry docker-secret-config \ --docker-email=<email> \ **1** --docker-username=<username> \ **2** --docker-password=<password> \ **3** --docker-server=my-registry.example.com:5000 **4**

- [2](#page-39-4) Username for the registry
- [3](#page-39-5) Password or personal access token for the registry
- [4](#page-39-6) The host name and port for the registry

## <span id="page-39-0"></span>5.2.2. Configuring basic authentication for Git using a service account

For a pipeline to retrieve resources from password-protected repositories, you can configure the basic authentication for that pipeline.

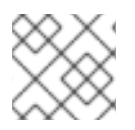

## **NOTE**

Consider using SSH-based authentication rather than basic authentication.

To configure basic authentication for a pipeline, create a basic authentication secret, associate this secret with a service account, and associate this service account with a **TaskRun** or **PipelineRun** resource.

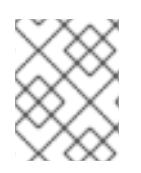

## **NOTE**

For GitHub, [authentication](https://docs.github.com/en/authentication/keeping-your-account-and-data-secure/creating-a-personal-access-token) using a plain password is deprecated. Instead, use a personal access token.

### Procedure

1. Create the YAML manifest for the secret in the **secret.yaml** file. In this manifest, specify the username and password or GitHub [personal](https://docs.github.com/en/authentication/keeping-your-account-and-data-secure/creating-a-personal-access-token) access token to access the target Git repository.

<span id="page-40-0"></span>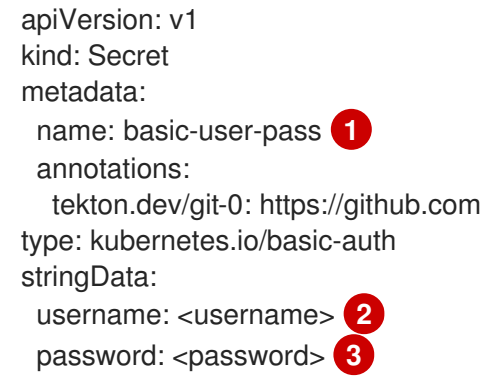

[1](#page-40-0)

<span id="page-40-2"></span><span id="page-40-1"></span>Name of the secret. In this example, **basic-user-pass**.

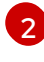

[3](#page-40-2)

Username for the Git repository.

Password or personal access token for the Git repository.

2. Create the YAML manifest for the service account in the **serviceaccount.yaml** file. In this manifest, associate the secret with the service account.

<span id="page-40-3"></span>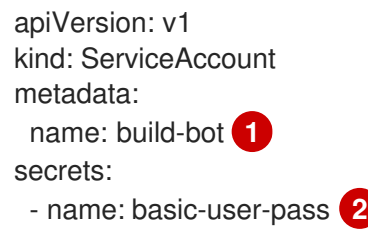

<span id="page-40-4"></span>Name of the service account. In this example, **build-bot**.

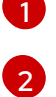

Name of the secret. In this example, **basic-user-pass**.

- 3. Create the YAML manifest for the task run or pipeline run in the **run.yaml** file and associate the service account with the task run or pipeline run. Use one of the following examples:
	- Associate the service account with a **TaskRun** resource:

apiVersion: tekton.dev/v1 kind: TaskRun metadata:

<span id="page-41-3"></span><span id="page-41-2"></span><span id="page-41-1"></span>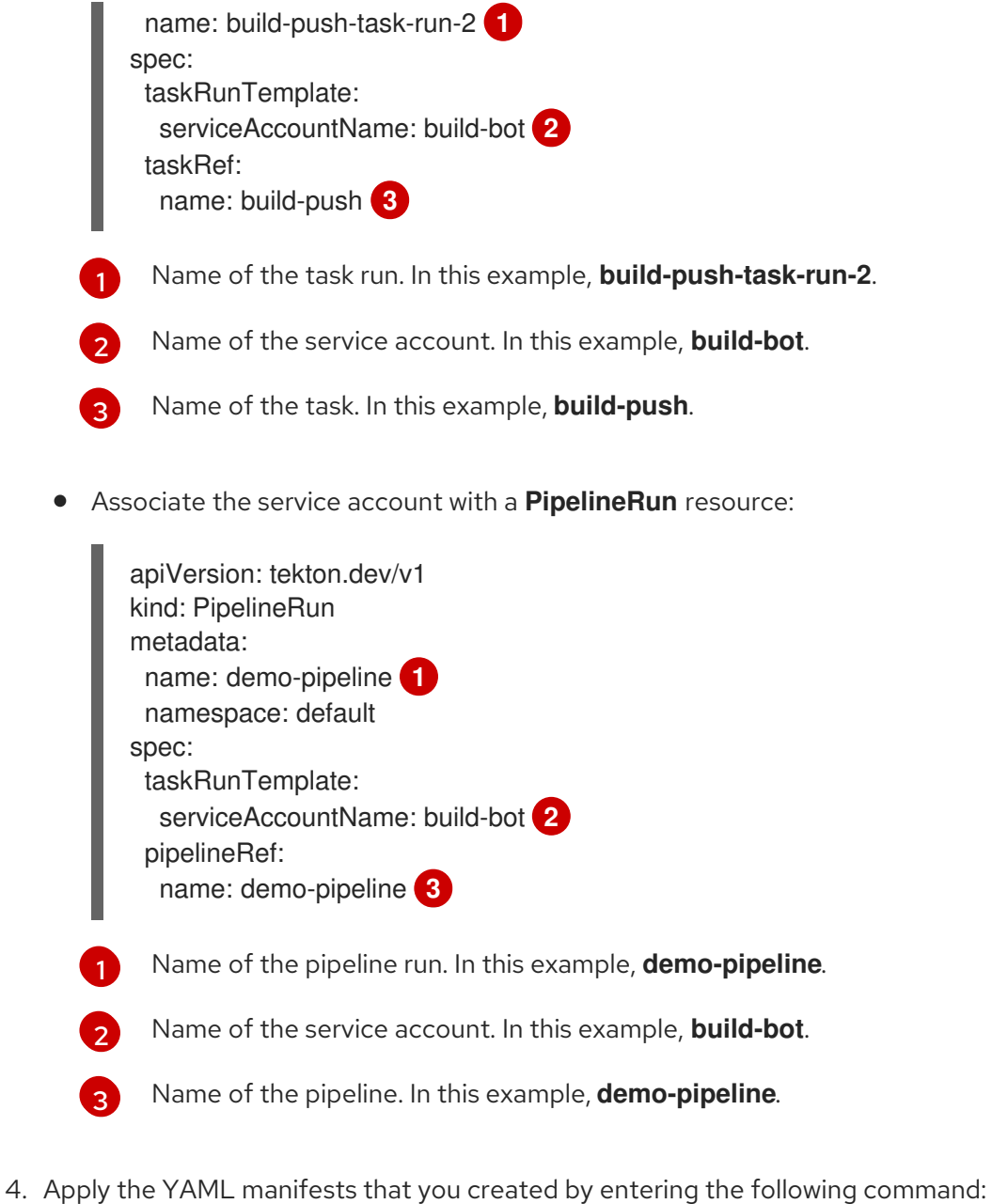

<span id="page-41-6"></span><span id="page-41-5"></span><span id="page-41-4"></span>

\$ oc apply --filename secret.yaml,serviceaccount.yaml,run.yaml

## <span id="page-41-0"></span>5.2.3. Configuring SSH authentication for Git using a service account

For a pipeline to retrieve resources from repositories configured with SSH keys, you must configure the SSH-based authentication for that pipeline.

To configure SSH-based authentication for a pipeline, create an authentication secret with the SSH private key, associate this secret with a service account, and associate this service account with a **TaskRun** or **PipelineRun** resource.

## Procedure

- 1. Generate an SSH [private](https://docs.github.com/en/authentication/connecting-to-github-with-ssh/generating-a-new-ssh-key-and-adding-it-to-the-ssh-agent) key, or copy an existing private key, which is usually available in the **~/.ssh/id\_rsa** file.
- 2. Create the YAML manifest for the secret in the **secret.yaml** file. In this manifest, set the value of **ssh-privatekey** to the content of the SSH private key file, and set the value of **known\_hosts** to the content of the known hosts file.

<span id="page-42-0"></span>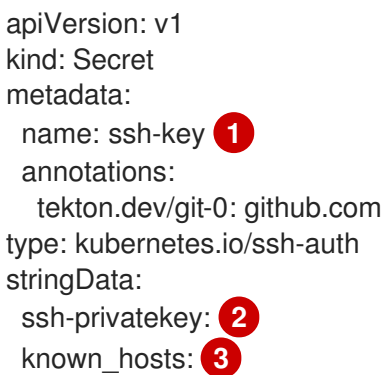

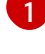

<span id="page-42-2"></span><span id="page-42-1"></span>Name of the secret containing the SSH private key. In this example, **ssh-key**.

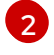

[3](#page-42-2)

The content of the SSH private key file.

The content of the known hosts file.

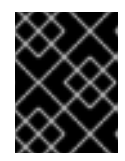

## IMPORTANT

If you omit the known hosts file, OpenShift Pipelines accepts the public key of any server.

- 3. Optional: Specify a custom SSH port by adding **:<port\_number>** to the end of the annotation value. For example, **tekton.dev/git-0: github.com:2222**.
- 4. Create the YAML manifest for the service account in the **serviceaccount.yaml** file. In this manifest, associate the secret with the service account.

<span id="page-42-3"></span>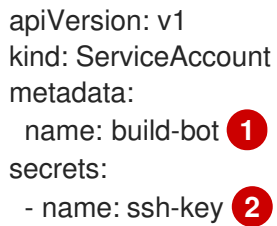

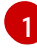

[2](#page-42-4)

<span id="page-42-4"></span>Name of the service account. In this example, **build-bot**.

Name of the secret containing the SSH private key. In this example, **ssh-key**.

- 5. In the **run.yaml** file, associate the service account with a task run or a pipeline run. Use one of the following examples:
	- To associate the service account with a task run:

<span id="page-42-5"></span>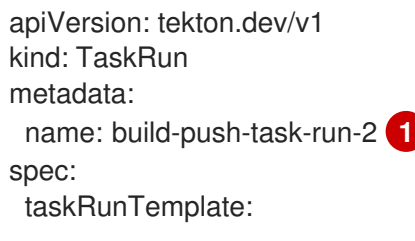

<span id="page-43-3"></span><span id="page-43-2"></span><span id="page-43-1"></span>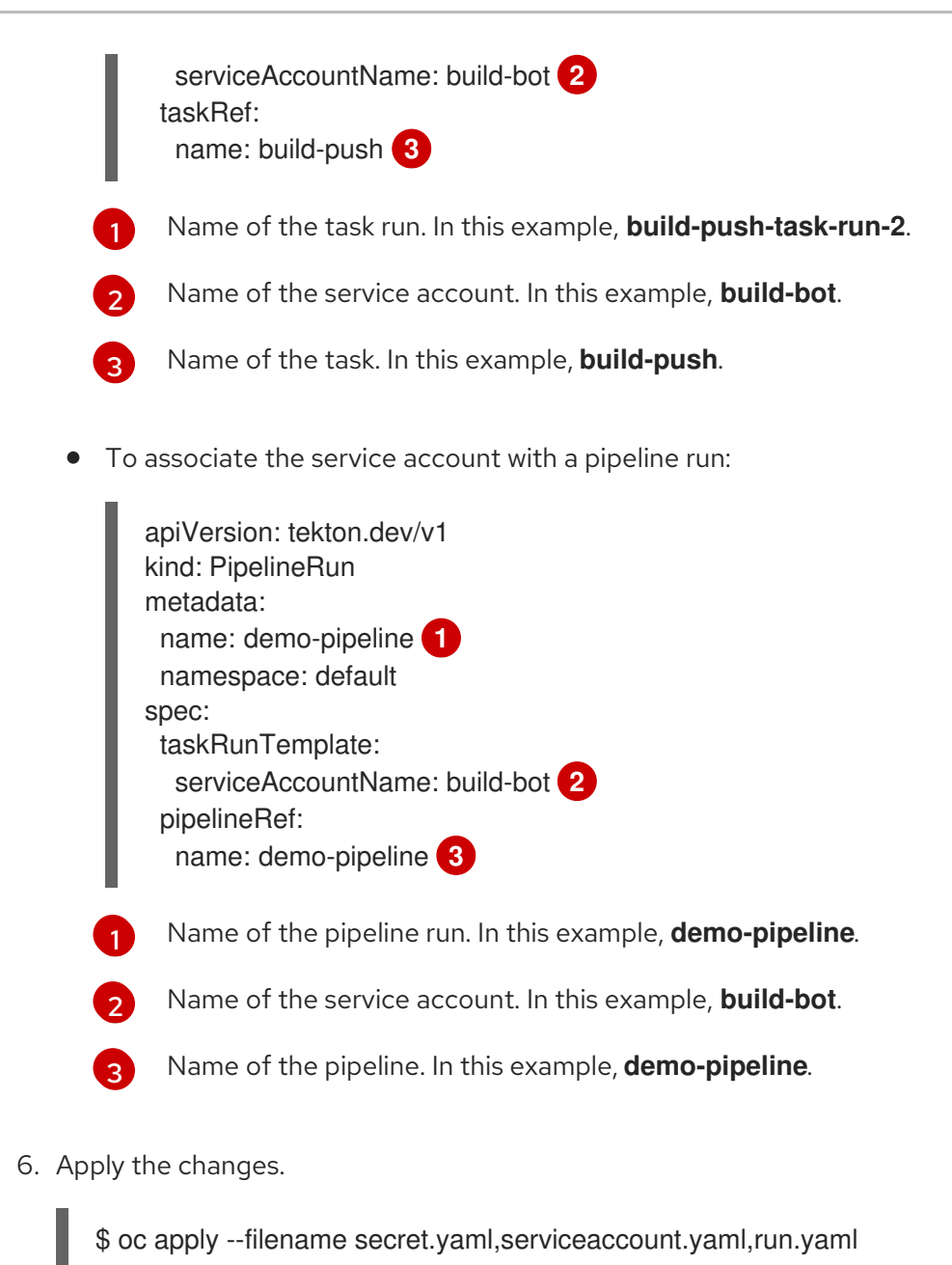

## <span id="page-43-5"></span><span id="page-43-4"></span><span id="page-43-0"></span>5.2.4. Configuring container registry authentication using a service account

For a pipeline to retrieve container images from a registry or push container images to a registry, you must configure the authentication for that registry.

To configure registry authentication for a pipeline, create an authentication secret with the Docker configuration file, associate this secret with a service account, and associate this service account with a **TaskRun** or **PipelineRun** resource.

## Procedure

1. Create the container registry authentication secret from an existing **config.json** file, which contains the authentication information, by entering the following command:

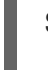

[1](#page-43-6)

<span id="page-43-6"></span>\$ oc create secret generic my-registry-credentials \ **1** --from-file=config.json=/home/user/credentials/config.json **2**

<span id="page-43-7"></span>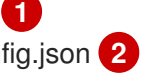

The name of the secret, in this example, **my-registry-credentials**

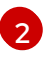

[1](#page-44-0)

[2](#page-44-1)

<span id="page-44-7"></span><span id="page-44-6"></span><span id="page-44-5"></span>п

The path name of the **config.json** file, in this example, **/home/user/credentials/config.json**

2. Create the YAML manifest for the service account in the **serviceaccount.yaml** file. In this manifest, associate the secret with the service account.

<span id="page-44-0"></span>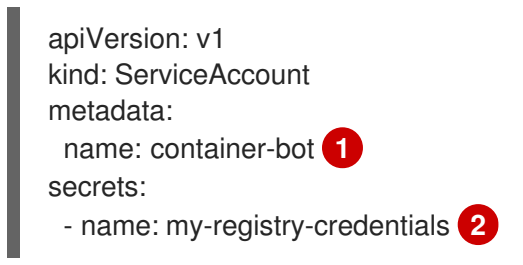

<span id="page-44-1"></span>Name of the service account. In this example, **container-bot**.

Name of the secret containing the SSH private key. In this example, **my-registrycredentials**.

- 3. Create a YAML manifest for a task run or pipeline run as the **run.yaml** file. In this file, associate the service account with a task run or a pipeline run. Use one of the following examples:
	- To associate the service account with a task run:

<span id="page-44-4"></span><span id="page-44-3"></span><span id="page-44-2"></span>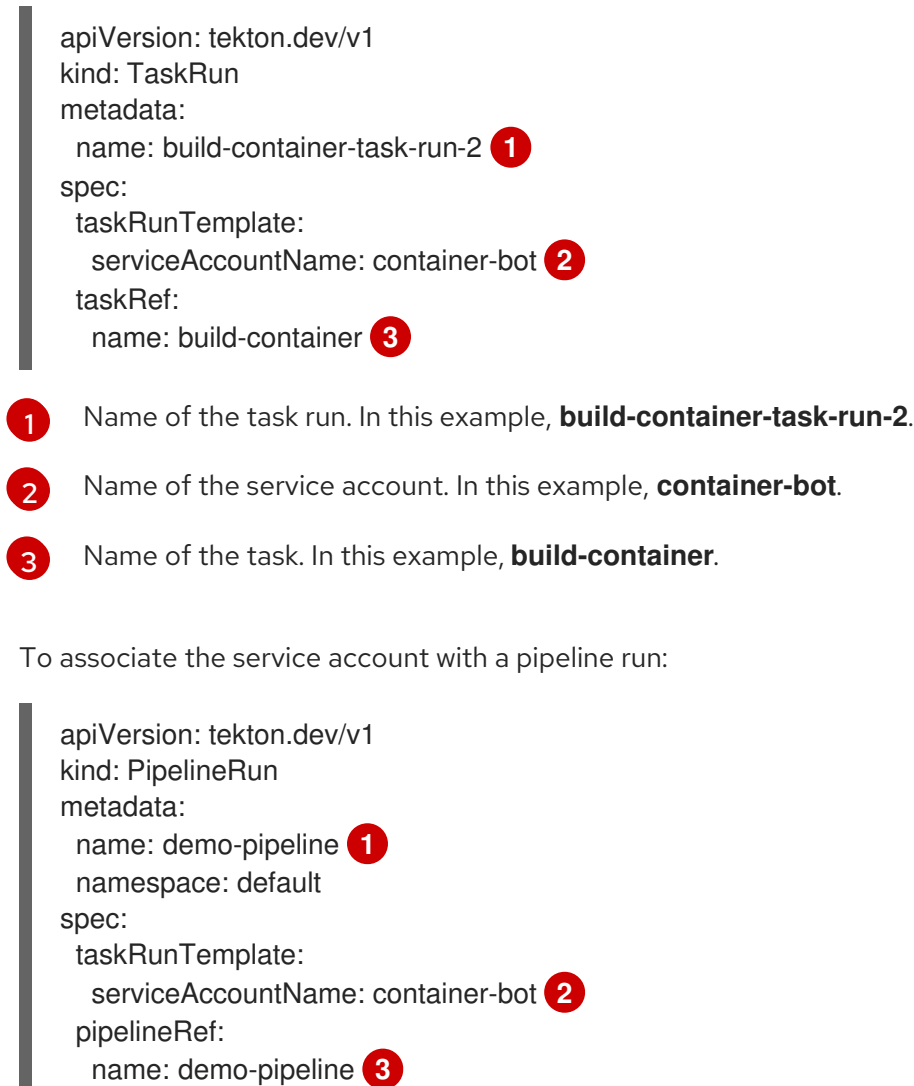

- Name of the pipeline run. In this example, **demo-pipeline**.
- 

[1](#page-44-5)

[2](#page-44-6)

- Name of the service account. In this example, **container-bot**.
- [3](#page-44-7) Name of the pipeline. In this example, **demo-pipeline**.
- 4. Apply the changes by entering the following command:

\$ oc apply --filename serviceaccount.yaml,run.yaml

## <span id="page-45-0"></span>5.2.5. Additional considerations for authentication using service accounts

In certain cases, you must complete additional steps to use authentication secrets that you provide using service accounts.

### <span id="page-45-1"></span>5.2.5.1. SSH Git authentication in tasks

You can directly invoke Git commands in the steps of a task and use SSH authentication, but you must complete an additional step.

OpenShift Pipelines provides the SSH files in the **/tekton/home/.ssh** directory and sets the **\$HOME** variable to **/tekton/home**. However, Git SSH authentication ignores the **\$HOME** variable and uses the home directory specified in the **/etc/passwd** file for the user. Therefore, a step that uses Git command must symlink the **/tekton/home/.ssh** directory to the home directory of the associated user.

For example, if the task runs as the **root** user, the step must include the following command before Git commands:

```
apiVersion: tekton.dev/v1
kind: Task
metadata:
 name: example-git-task
spec:
 steps:
  - name: example-git-step
# ...
   script:
    ln -s $HOME/.ssh /root/.ssh
# ...
```
However, explicit symlinks are not necessary when you use a pipeline resource of the **git** type or the **gitclone** task available in the Tekton catalog.

As an example of using SSH authentication in **git** type tasks, refer to [authenticating-git-commands.yaml.](https://github.com/openshift-pipelines/pipelines-examples/blob/main/v1/taskruns/authenticating-git-commands.yaml)

#### <span id="page-45-2"></span>5.2.5.2. Use of secrets as a non-root user

You might need to use secrets as a non-root user in certain scenarios, such as:

- The users and groups that the containers use to execute runs are randomized by the platform.
- The steps in a task define a non-root security context.
- A task specifies a global non-root security context, which applies to all steps in a task.

In such scenarios, consider the following aspects of executing task runs and pipeline runs as a non-root user:

- SSH authentication for Git requires the user to have a valid home directory configured in the **/etc/passwd** directory. Specifying a UID that has no valid home directory results in authentication failure.
- SSH authentication ignores the **\$HOME** environment variable. So you must or symlink the appropriate secret files from the **\$HOME** directory defined by OpenShift Pipelines (**/tekton/home**), to the non-root user's valid home directory.

In addition, to configure SSH authentication in a non-root security context, refer to the **git-clone-andcheck** step in the example for [authenticating](https://github.com/openshift-pipelines/pipelines-examples/blob/main/v1/taskruns/authenticating-git-commands.yaml) git commands .

## <span id="page-46-0"></span>5.3. PROVIDING SECRETS USING WORKSPACES

You can use workspaces to provide secrets for authentication with Git repositories and container repositories.

You can configure a named workspace in a task, specifying a path where the workspace is mounted. When you run the task, provide the secret as the workspace with this name. When OpenShift Pipelines executes the task, the information in the secret is available to the task.

If you provide authentication secrets using workspaces, annotations for the secrets are not required.

## <span id="page-46-1"></span>5.3.1. Configuring SSH authentication for Git using workspaces

For a pipeline to retrieve resources from repositories configured with SSH keys, you must configure the SSH-based authentication for that pipeline.

To configure SSH-based authentication for a pipeline, create an authentication secret with the SSH private key, configure a named workspace for this secret in the task, and specify the secret when running the task.

## Procedure

1. Create the Git SSH authentication secret from files in an existing **.ssh** directory by entering the following command:

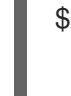

<span id="page-46-3"></span><span id="page-46-2"></span>\$ oc create secret generic my-github-ssh-credentials \ **1** --from-file=id\_ed25519=/home/user/.ssh/id\_ed25519 \ **2**

<span id="page-46-4"></span>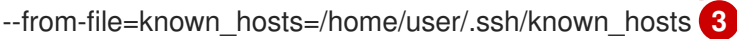

The name of the secret, in this example, **my-github-ssh-credentials**

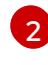

[3](#page-46-4)

[1](#page-46-2)

The name and full path name of the private key file, in this example, **/home/user/.ssh/id\_ed25519**

The name and full path name of the known hosts file, in this example, **/home/user/.ssh/known\_hosts**

2. In your task definition, configure a named workspace for the Git authentication, for example, **ssh-directory**:

## Example definition of a workspace

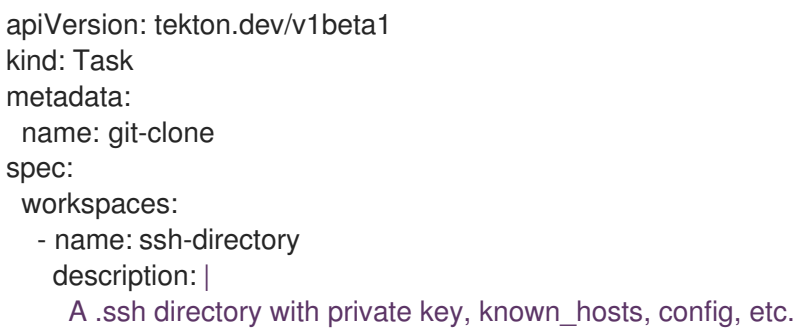

- 3. In the steps of the task, access the directory using the path in the **\$(workspaces. <workspace\_name>.path)** environment variable, for example, **\$(workspaces.sshdirectory.path)**
- 4. When running the task, specify the secret for the named workspace by including the **- workspace** argument in the **tkn task start** command:

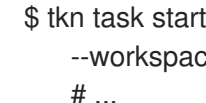

[1](#page-47-0)

<span id="page-47-0"></span>\$ tkn task start <task\_name> --workspace name=<workspace\_name>,secret=<secret\_name> 1 # ...

Replace **<workspace\_name>** with the name of the workspace that you configured and **<secret\_name>** with the name of the secret that you created.

## Example task for cloning a Git repository using an SSH key for authentication

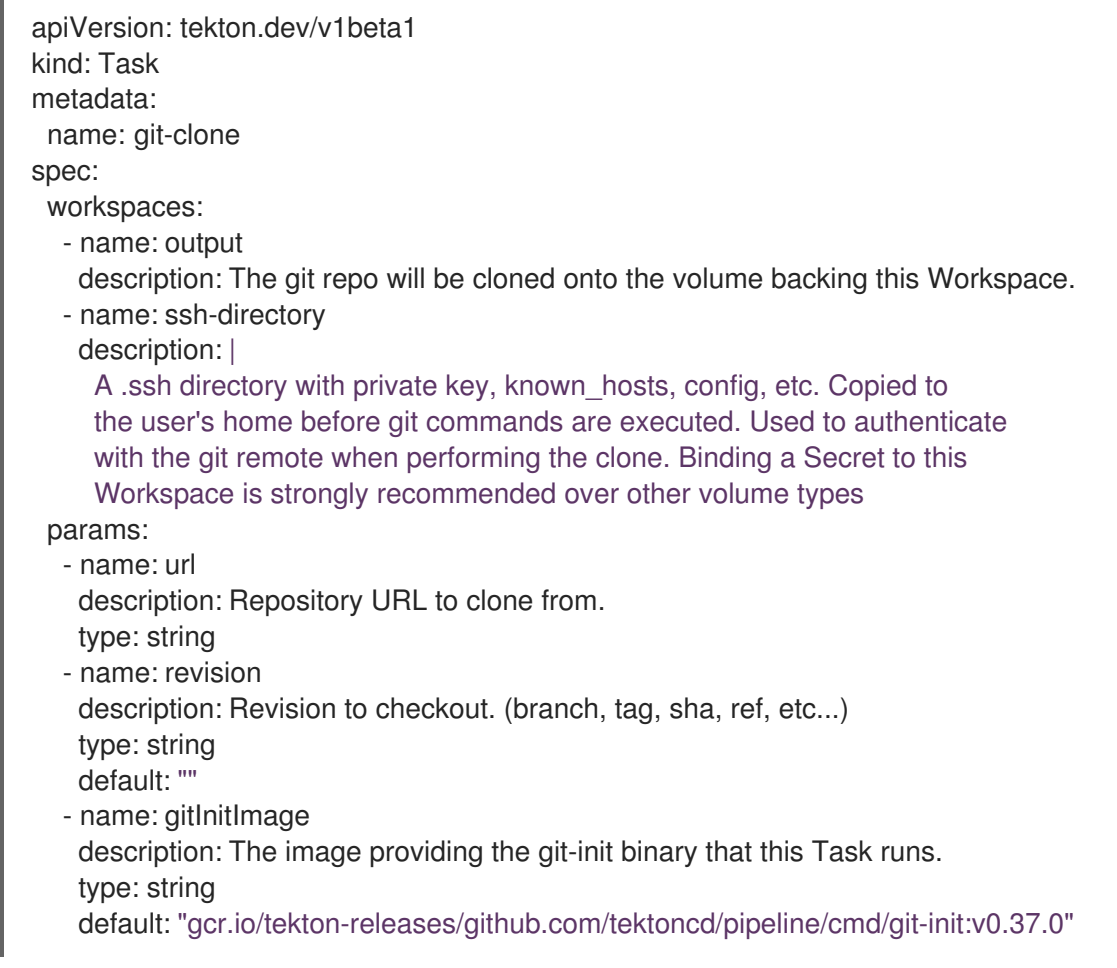

```
results:
 - name: commit
  description: The precise commit SHA that was fetched by this Task.
 - name: url
  description: The precise URL that was fetched by this Task.
steps:
 - name: clone
  image: "$(params.gitInitImage)"
  script: |
   #!/usr/bin/env sh
   set -eu
   # This is necessary for recent version of git
   git config --global --add safe.directory '*'
   cp -R "$(workspaces.ssh-directory.path)" "${HOME}"/.ssh 1
   chmod 700 "${HOME}"/.ssh
   chmod -R 400 "${HOME}"/.ssh/*
   CHECKOUT_DIR="$(workspaces.output.path)/"
   /ko-app/git-init \
     -url="$(params.url)" \
    -revision="$(params.revision)" \
     -path="${CHECKOUT_DIR}"
   cd "${CHECKOUT_DIR}"
   RESULT_SHA="$(git rev-parse HEAD)"
   EXIT_CODE="$?"
   if [ "${EXIT_CODE}" != 0 ] ; then
    exit "${EXIT_CODE}"
   fi
   printf "%s" "${RESULT_SHA}" > "$(results.commit.path)"
   printf "%s" "$(params.url)" > "$(results.url.path)"
```
[1](#page-48-1) The script copies the content of the secret (in the form of a folder) to **\${HOME}/.ssh**, which is the standard folder where **ssh** searches for credentials.

## Example command for running the task

```
$ tkn task start git-clone
```
- --param url=git@github.com:example-github-user/buildkit-tekton
- --workspace name=output,emptyDir=""
- --workspace name=ssh-directory,secret=my-github-ssh-credentials
- --use-param-defaults --showlog

## <span id="page-48-0"></span>5.3.2. Configuring container registry authentication using workspaces

For a pipeline to retrieve container images from a registry, you must configure the authentication for that registry.

To configure authentication for a container registry, create an authentication secret with the Docker configuration file, configure a named workspace for this secret in the task, and specify the secret when running the task.

## Procedure

1. Create the container registry authentication secret from an existing **config.json** file, which contains the authentication information, by entering the following command:

<span id="page-49-0"></span>\$ oc create secret generic my-registry-credentials \ **1** --from-file=config.json=/home/user/credentials/config.json **2**

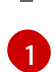

<span id="page-49-1"></span>The name of the secret, in this example, **my-registry-credentials**

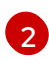

[1](#page-49-2)

The path name of the **config.json** file, in this example, **/home/user/credentials/config.json**

2. In your task definition, configure a named workspace for the Git authentication, for example, **ssh-directory**:

## Example definition of a workspace

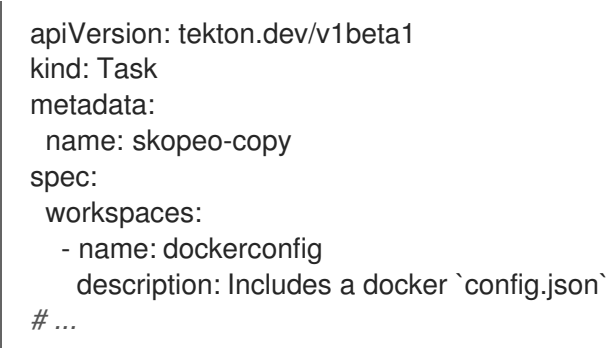

- 3. In the steps of the task, access the directory by using the path in the **\$(workspaces. <workspace\_name>.path)** environment variable, for example, **\$(workspaces.dockerconfig.path)**.
- 4. To run the task, specify the secret for the named workspace by including the **--workspace** argument in the **tkn task start** command:

<span id="page-49-2"></span>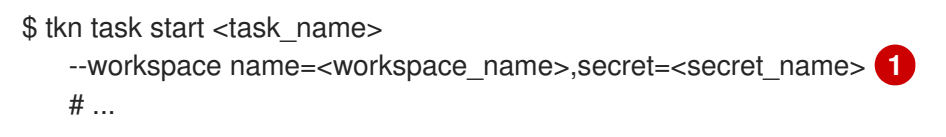

Replace **<workspace\_name>** with the name of the workspace that you configured and **<secret name>** with the name of the secret that you created.

## Example task for copying an image from a container repository using Skopeo

```
apiVersion: tekton.dev/v1beta1
kind: Task
metadata:
 name: skopeo-copy
spec:
 workspaces:
  - name: dockerconfig 1
   description: Includes a docker `config.json`
 steps:
  - name: clone
   image: quay.io/skopeo/stable:v1.8.0
   env:
   - name: DOCKER_CONFIG
```
<span id="page-50-1"></span>value: \$(workspaces.dockerconfig.path) **2** script: | #!/usr/bin/env sh set -eu skopeo copy docker://docker.io/library/ubuntu:latest docker://quay.io/example\_repository/ubuntu-copy:latest

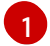

[2](#page-50-1)

The name of the workspace that contains the **config.json** file.

The **DOCKER\_CONFIG** environment variable points to the location of the **config.json** file in the **dockerconfig** workspace. Skopeo uses this environment variable to get the authentication information.

## Example command for running the task

\$ tkn task start skopeo-copy --workspace name=dockerconfig,secret=my-registry-credentials --use-param-defaults --showlog

## <span id="page-50-0"></span>5.3.3. Limiting a secret to particular steps using workspaces

When you provide authentication secrets using workspaces and define the workspace in a task, by default the workspace is available to all steps in the task.

To limit a secret to specific steps, define the workspace both in the task specification and in the step specification.

#### Procedure

[1](#page-50-2)

Add the **workspaces:** definition under both the task specification and the step specification, as in the following example:

#### Example task definition where only one step can access the credentials workspace

```
apiVersion: tekton.dev/v1beta1
kind: Task
metadata:
 name: git-clone-build
spec:
 workspaces: 1
  - name: ssh-directory
   description: |
     A .ssh directory with private key, known_hosts, config, etc.
# ...
 steps:
  - name: clone
   workspaces: 2
     - name: ssh-directory
# ...
  - name: build 3
# ...
```
<span id="page-50-4"></span><span id="page-50-3"></span>The definition of the **ssh-directory** workspace in the task specification.

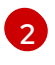

The definition of the **ssh-directory** workspace in the step specification. The authentication information is available to this step as the **\$(workspaces.ssh-**

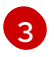

As this step does not include a definition of the **ssh-directory** workspace, the authentication information is not available to this step.

## <span id="page-52-0"></span>CHAPTER 6. BUILDING OF CONTAINER IMAGES USING BUILDAH AS A NON-ROOT USER

Running OpenShift Pipelines as the root user on a container can expose the container processes and the host to other potentially malicious resources. You can reduce this type of exposure by running the workload as a specific non-root user in the container. To run builds of container images using Buildah as a non-root user, you can perform the following steps:

- Define custom service account (SA) and security context constraint (SCC).
- Configure Buildah to use the **build** user with id **1000**.
- Start a task run with a custom config map, or integrate it with a pipeline run.

## <span id="page-52-1"></span>6.1. CONFIGURING CUSTOM SERVICE ACCOUNT AND SECURITY CONTEXT CONSTRAINT

The default **pipeline** SA allows using a user id outside of the namespace range. To reduce dependency on the default SA, you can define a custom SA and SCC with necessary cluster role and role bindings for the **build** user with user id **1000**.

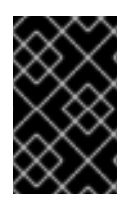

## IMPORTANT

At this time, enabling the **allowPrivilegeEscalation** setting is required for Buildah to run successfully in the container. With this setting, Buildah can leverage **SETUID** and **SETGID** capabilities when running as a non-root user.

## Procedure

Create a custom SA and SCC with necessary cluster role and role bindings.

## Example: Custom SA and SCC for used id **1000**

apiVersion: v1 kind: ServiceAccount metadata: name: pipelines-sa-userid-1000 **1** -- kind: SecurityContextConstraints metadata: annotations: name: pipelines-scc-userid-1000 **2** allowHostDirVolumePlugin: false allowHostIPC: false allowHostNetwork: false allowHostPID: false allowHostPorts: false allowPrivilegeEscalation: true **3** allowPrivilegedContainer: false allowedCapabilities: null apiVersion: security.openshift.io/v1 defaultAddCapabilities: null fsGroup:

<span id="page-53-3"></span><span id="page-53-2"></span><span id="page-53-1"></span><span id="page-53-0"></span>Define a custom SA. type: MustRunAs groups: - system:cluster-admins priority: 10 readOnlyRootFilesystem: false requiredDropCapabilities: - MKNOD - KILL runAsUser: **4** type: MustRunAs uid: 1000 seLinuxContext: type: MustRunAs supplementalGroups: type: RunAsAny users: [] volumes: - configMap - downwardAPI - emptyDir - persistentVolumeClaim - projected - secret -- apiVersion: rbac.authorization.k8s.io/v1 kind: ClusterRole metadata: name: pipelines-scc-userid-1000-clusterrole **5** rules: - apiGroups: - security.openshift.io resourceNames: - pipelines-scc-userid-1000 resources: - securitycontextconstraints verbs: - use -- apiVersion: rbac.authorization.k8s.io/v1 kind: RoleBinding metadata: name: pipelines-scc-userid-1000-rolebinding **6** roleRef: apiGroup: rbac.authorization.k8s.io kind: ClusterRole name: pipelines-scc-userid-1000-clusterrole subjects: - kind: ServiceAccount name: pipelines-sa-userid-1000

Define a custom SCC created based on restricted privileges, with modified **runAsUser** field.

<span id="page-53-5"></span><span id="page-53-4"></span>[1](#page-53-0)

[2](#page-53-1)

[3](#page-53-2)

At this time, enabling the **allowPrivilegeEscalation** setting is required for Buildah to run successfully in the container. With this setting, Buildah can leverage **SETUID** and **SETGID**

- [4](#page-53-3) Restrict any pod that gets attached with the custom SCC through the custom SA to run as user id **1000**.
- [5](#page-53-4) Define a cluster role that uses the custom SCC.
- $\epsilon$ Bind the cluster role that uses the custom SCC to the custom SA.

## <span id="page-54-0"></span>6.2. CONFIGURING BUILDAH TO USE **BUILD** USER

You can define a Buildah task to use the **build** user with user id **1000**.

#### Procedure

1. Create a copy of the **buildah** task, which is provided in the **openshift-pipelines** namespace; change the name of the copy to **buildah-as-user**.

\$ oc get task buildah -n openshift-pipelines -o yaml | yq '. |= (del .metadata |= with\_entries(select(.key == "name" )))' | yq '.kind="Task"' | yq '.metadata.name="buildah-asuser"' | oc create -f -

2. Edit the copied **buildah** task.

\$ oc edit task buildah-as-user

#### Example: Modified Buildah task with **build** user

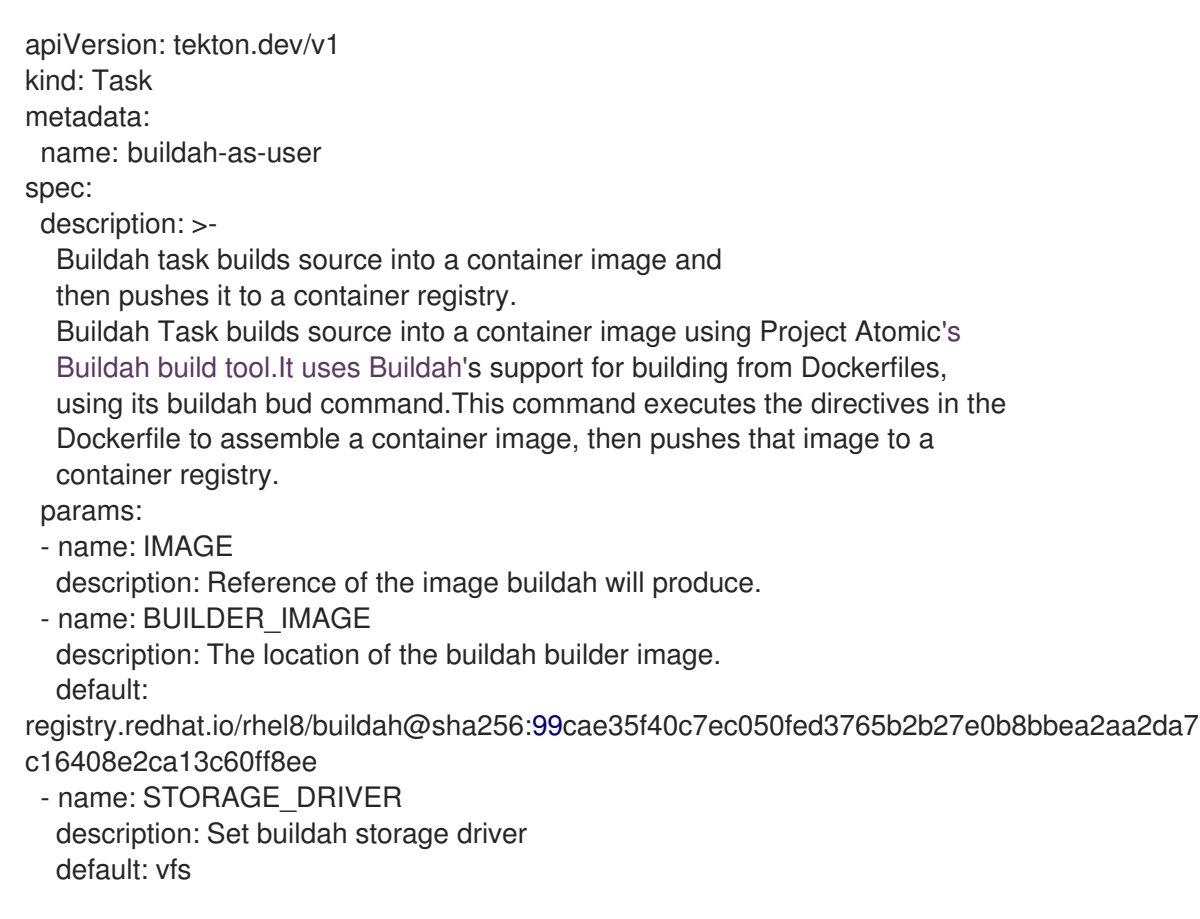

<span id="page-55-3"></span><span id="page-55-2"></span><span id="page-55-1"></span><span id="page-55-0"></span>- name: DOCKERFILE description: Path to the Dockerfile to build. default: ./Dockerfile - name: CONTEXT description: Path to the directory to use as context. default: . - name: TLSVERIFY description: Verify the TLS on the registry endpoint (for push/pull to a non-TLS registry) default: "true" - name: FORMAT description: The format of the built container, oci or docker default: "oci" - name: BUILD\_EXTRA\_ARGS description: Extra parameters passed for the build command when building images. default: "" - description: Extra parameters passed for the push command when pushing images. name: PUSH\_EXTRA\_ARGS type: string default: "" - description: Skip pushing the built image name: SKIP\_PUSH type: string default: "false" results: - description: Digest of the image just built. name: IMAGE\_DIGEST type: string workspaces: - name: source steps: - name: build securityContext: runAsUser: 1000 **1** image: \$(params.BUILDER\_IMAGE) workingDir: \$(workspaces.source.path) script: | echo "Running as USER ID `id`" **2** buildah --storage-driver=\$(params.STORAGE\_DRIVER) bud \ \$(params.BUILD\_EXTRA\_ARGS) --format=\$(params.FORMAT) \ --tls-verify=\$(params.TLSVERIFY) --no-cache \ -f \$(params.DOCKERFILE) -t \$(params.IMAGE) \$(params.CONTEXT)  $[[$  "\$(params.SKIP\_PUSH)" == "true"  $]$ ] && echo "Push skipped" && exit 0 buildah --storage-driver=\$(params.STORAGE\_DRIVER) push \ \$(params.PUSH\_EXTRA\_ARGS) --tls-verify=\$(params.TLSVERIFY) \ --digestfile \$(workspaces.source.path)/image-digest \$(params.IMAGE) \ docker://\$(params.IMAGE) cat \$(workspaces.source.path)/image-digest | tee /tekton/results/IMAGE\_DIGEST volumeMounts: - name: varlibcontainers mountPath: /home/build/.local/share/containers **3** volumes: - name: varlibcontainers emptyDir: {}

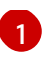

Run the container explicitly as the user id **1000**, which corresponds to the **build** user in the Buildah image.

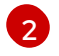

[3](#page-55-3)

Display the user id to confirm that the process is running as user id **1000**.

You can change the path for the volume mount as necessary.

## <span id="page-56-0"></span>6.3. STARTING A TASK RUN WITH CUSTOM CONFIG MAP, OR A PIPELINE RUN

After defining the custom Buildah cluster task, you can create a **TaskRun** object that builds an image as a **build** user with user id **1000**. In addition, you can integrate the **TaskRun** object as part of a **PipelineRun** object.

#### Procedure

1. Create a **TaskRun** object with a custom **ConfigMap** and **Dockerfile** objects.

#### Example: A task run that runs Buildah as user id **1000**

<span id="page-56-1"></span>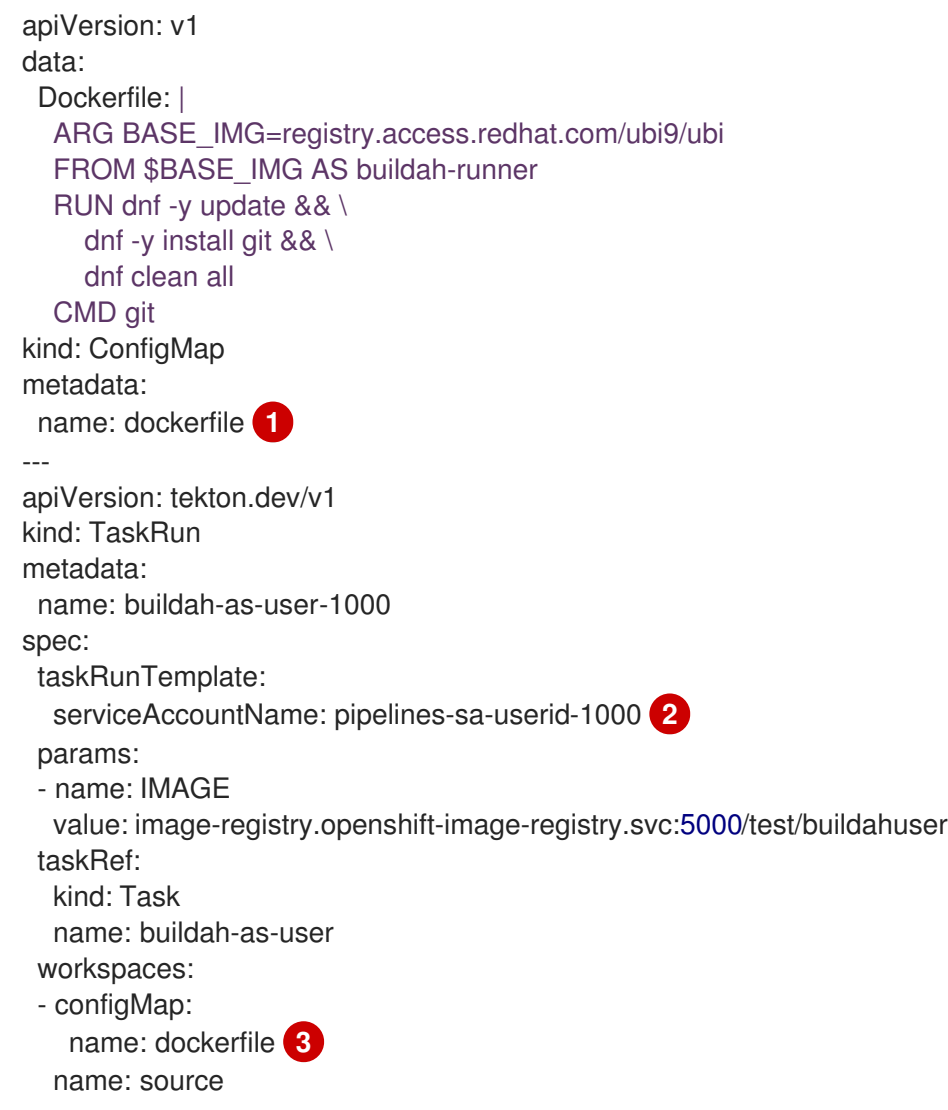

[1](#page-56-1)

<span id="page-56-3"></span><span id="page-56-2"></span>Use a config map because the focus is on the task run, without any prior task that fetches some sources with a Dockerfile.

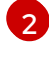

The name of the service account that you created.

[3](#page-56-3)

Mount a config map as the source workspace for the **buildah-as-user** task.

2. (Optional) Create a pipeline and a corresponding pipeline run.

### Example: A pipeline and corresponding pipeline run

```
apiVersion: tekton.dev/v1
kind: Pipeline
metadata:
 name: pipeline-buildah-as-user-1000
spec:
 params:
 - name: IMAGE
 - name: URL
 workspaces:
 - name: shared-workspace
 - name: sslcertdir
  optional: true
 tasks:
 - name: fetch-repository 1
  taskRef:
   resolver: cluster
   params:
   - name: kind
    value: task
   - name: name
    value: git-clone
   - name: namespace
    value: openshift-pipelines
  workspaces:
  - name: output
   workspace: shared-workspace
  params:
  - name: URL
   value: $(params.URL)
  - name: SUBDIRECTORY
   value: ""
  - name: DELETE_EXISTING
   value: "true"
 - name: buildah
  taskRef:
   name: buildah-as-user 2
  runAfter:
  - fetch-repository
  workspaces:
  - name: source
   workspace: shared-workspace
  - name: sslcertdir
   workspace: sslcertdir
  params:
  - name: IMAGE
   value: $(params.IMAGE)
---
```
<span id="page-58-2"></span><span id="page-58-1"></span>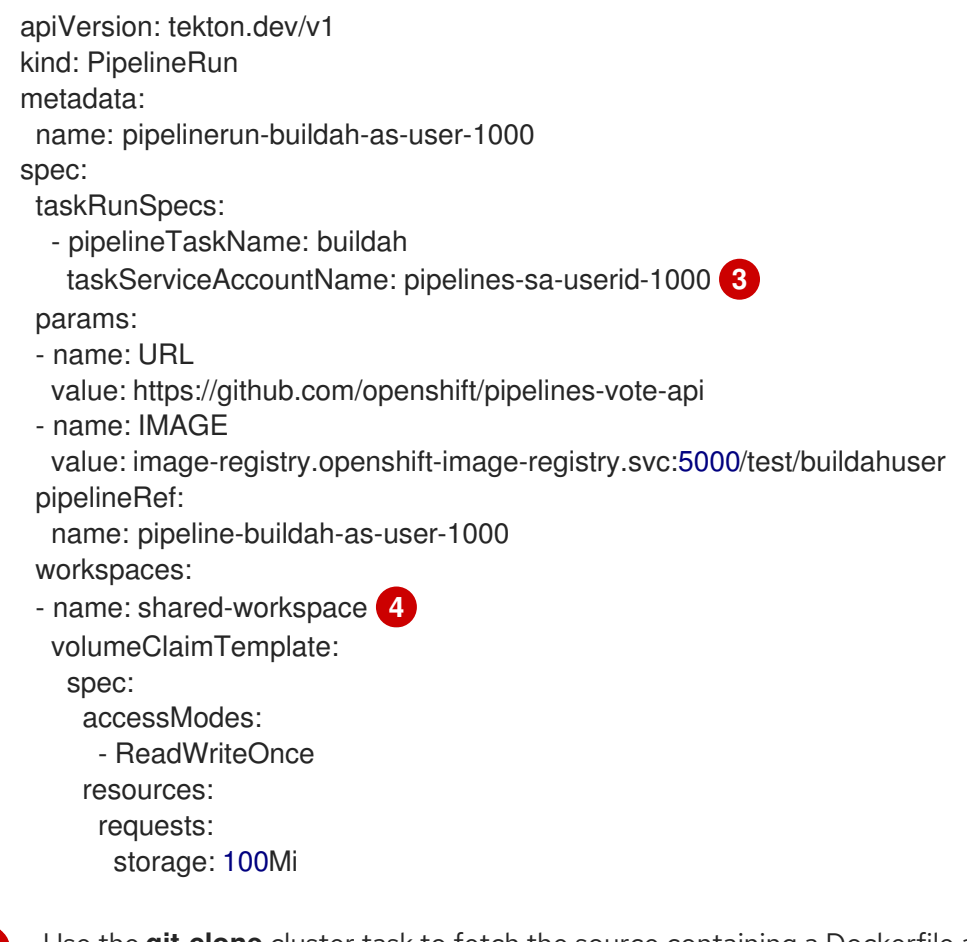

<span id="page-58-3"></span>Use the **git-clone** cluster task to fetch the source containing a Dockerfile and build it using the modified Buildah task.

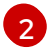

[1](#page-57-0)

Refer to the modified Buildah task.

Use the service account that you created for the Buildah task.

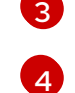

Share data between the **git-clone** task and the modified Buildah task using a persistent volume claim (PVC) created automatically by the controller.

3. Start the task run or the pipeline run.

## <span id="page-58-0"></span>6.4. LIMITATIONS OF UNPRIVILEGED BUILDS

The process for unprivileged builds works with most **Dockerfile** objects. However, there are some known limitations might cause a build to fail:

- Using the **--mount=type=cache** option might fail due to lack of necessay permissions issues. For more information, see this [article](https://access.redhat.com/solutions/6969529).
- Using the **--mount=type=secret** option fails because mounting resources requires additionnal capabilities that are not provided by the custom SCC.

### Additional resources

Managing security context [constraints](https://docs.openshift.com/container-platform/latest/authentication/managing-security-context-constraints.html) (SCCs)